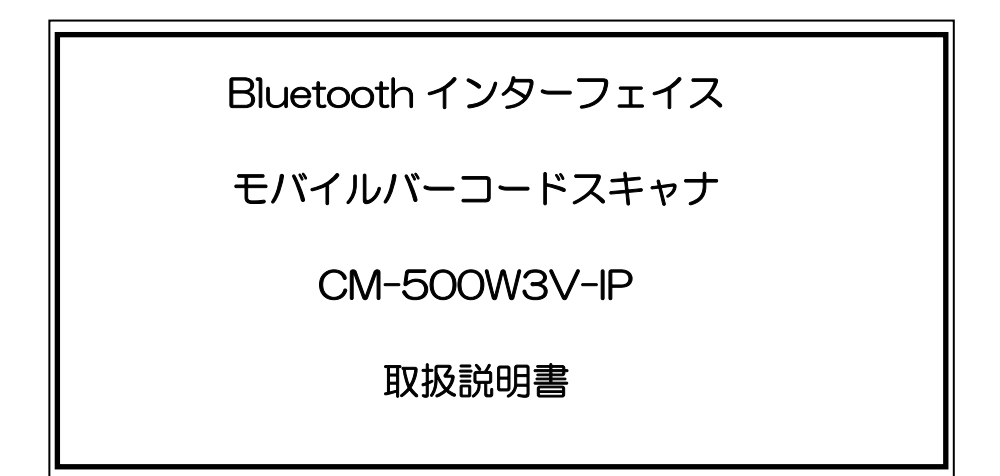

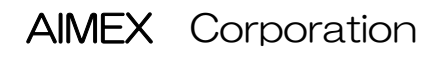

# ○ 安全上のご注意

安全にお使い頂くために必ずお守りください。

警告・注意表示は、製品を安全に正しくお使い頂き、お客様や他の人々への危害や財産への損害を未然に防ぐために守っ て頂きたい事項を示しています。

その表示と意味は次のようになっています。

内容をよく理解してから、本文をお読み下さい。

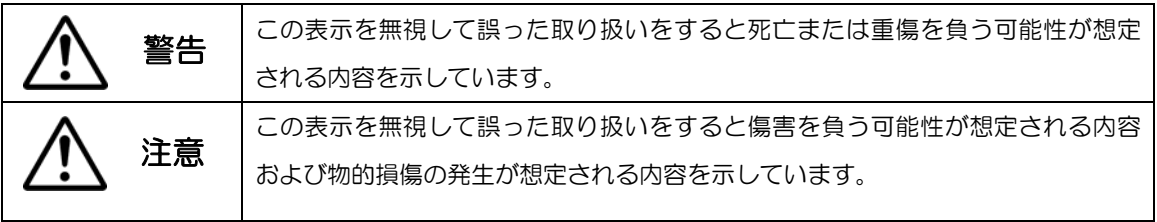

#### 絵記号の 意味

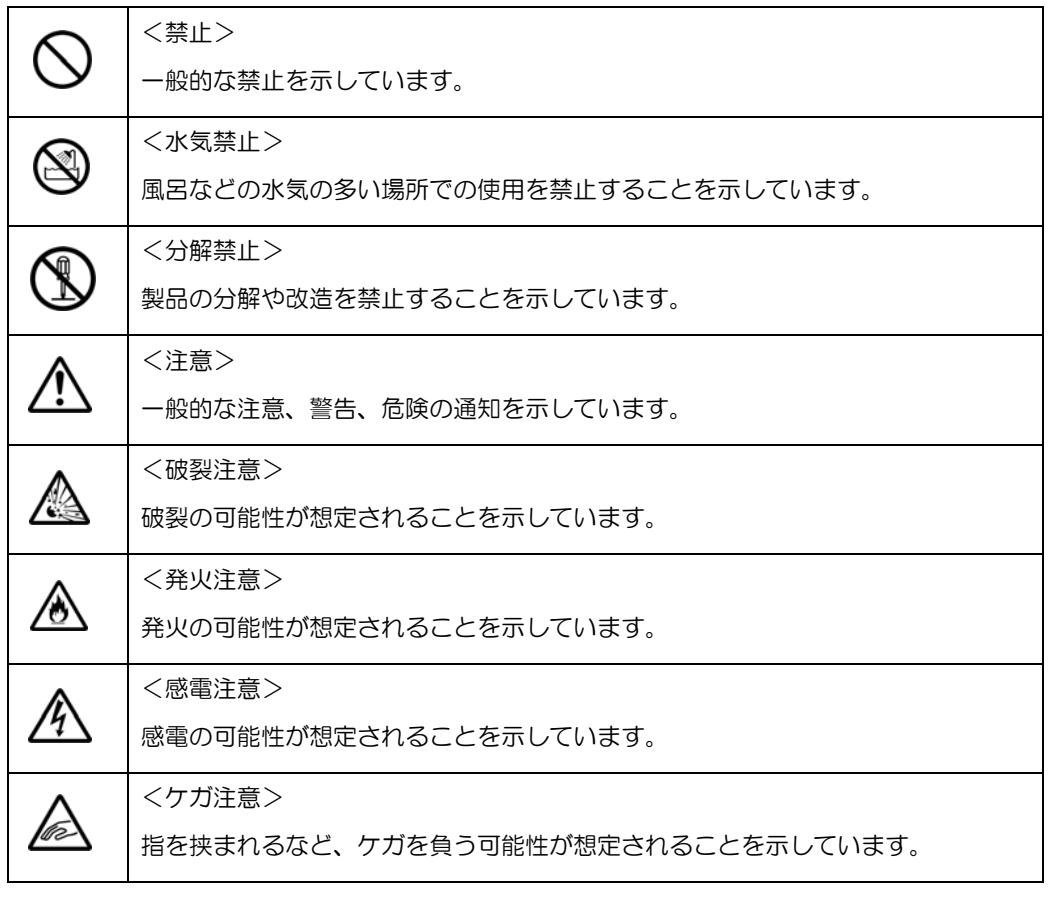

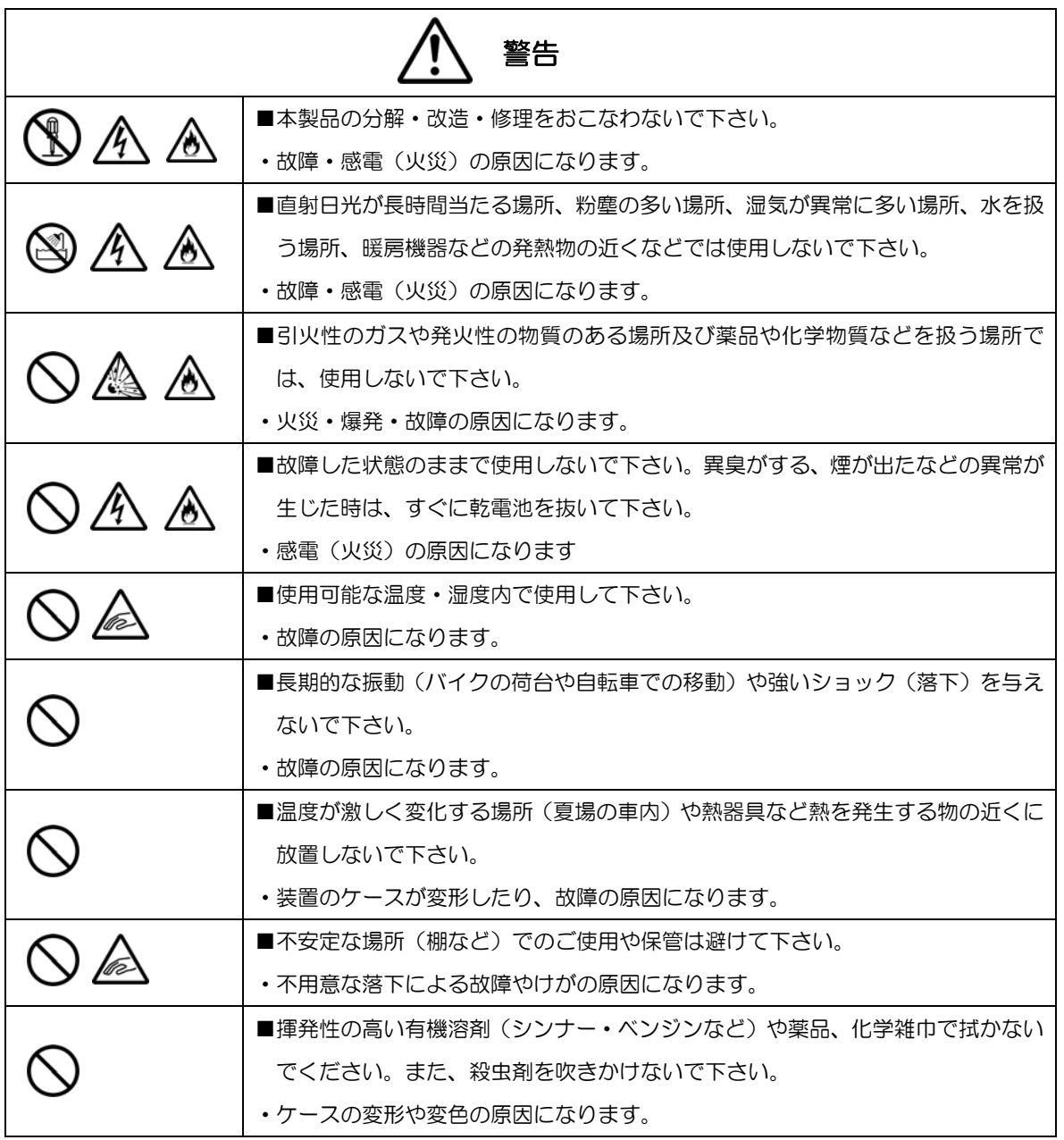

# ○ 本機使用上のご注意

-

 この機器の使用周波数帯は 2.4GHz 帯です。この周波数では電子レンジ等の産業・科学・医療機器のほか、 他の同種無線局、工場の製造ライン等で使用されている免許を要する移動体識別用の構内無線局、免許を要し ない特定小電力無線局、アマチュア無線局等(以下「他の無線局」という)が運用されています。

1. この機器を使用する前に、近くで「他の無線局」が運用されていないことを確認してください。

- 2. 万一、この機器と「他の無線局」との間に電波干渉が発生した場合には、速やかにこの機器の使用チャンネ ルを変更するか、使用場所を変えるか、又は機器の運用を停止(電波の発射を停止)してください。
- 3. その他、電波干渉の事例が発生した場合など、何かお困りのことが起きたときは、アイメックス(株)へお問 い合わせください。

。<br>※ペースメーカ(医療機器)に影響を及ぼすおそれがあるので、病院など使用が禁止されている所では使用し ないでください。

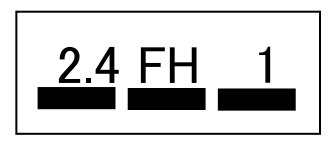

この無線機器は、2.4GHz 帯を使用します。

変調方式として FH-SS 変調方式を採用し、与干渉距離は、10m です。

## その他ご注意

\*1 CM-500W3V-IP は、日本国内の Telec マークを受けた Bluetooth 無線機器を内蔵しています。

\*2 iPhone/iPad は米国アップル社の商標または登録商標です。

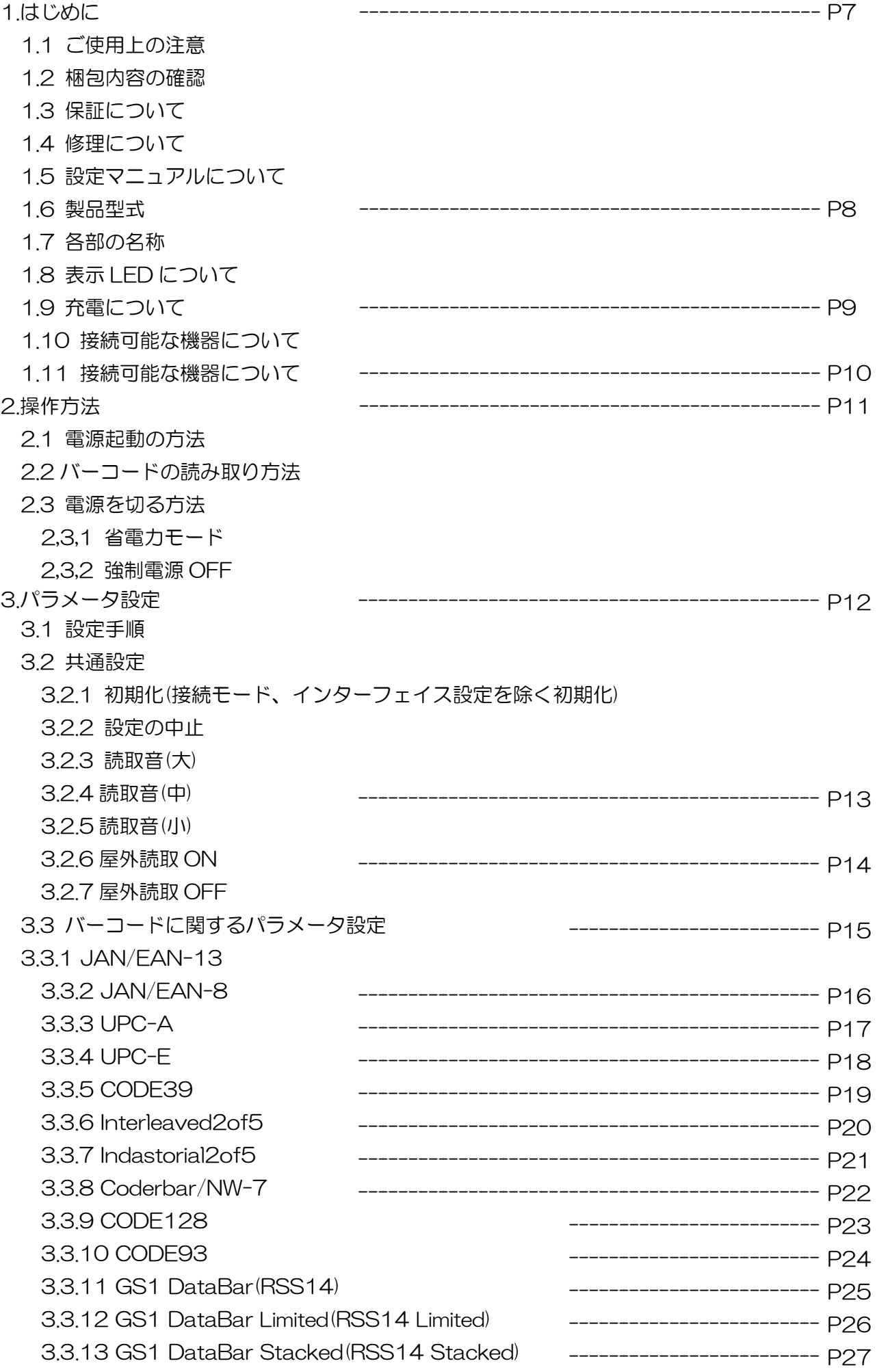

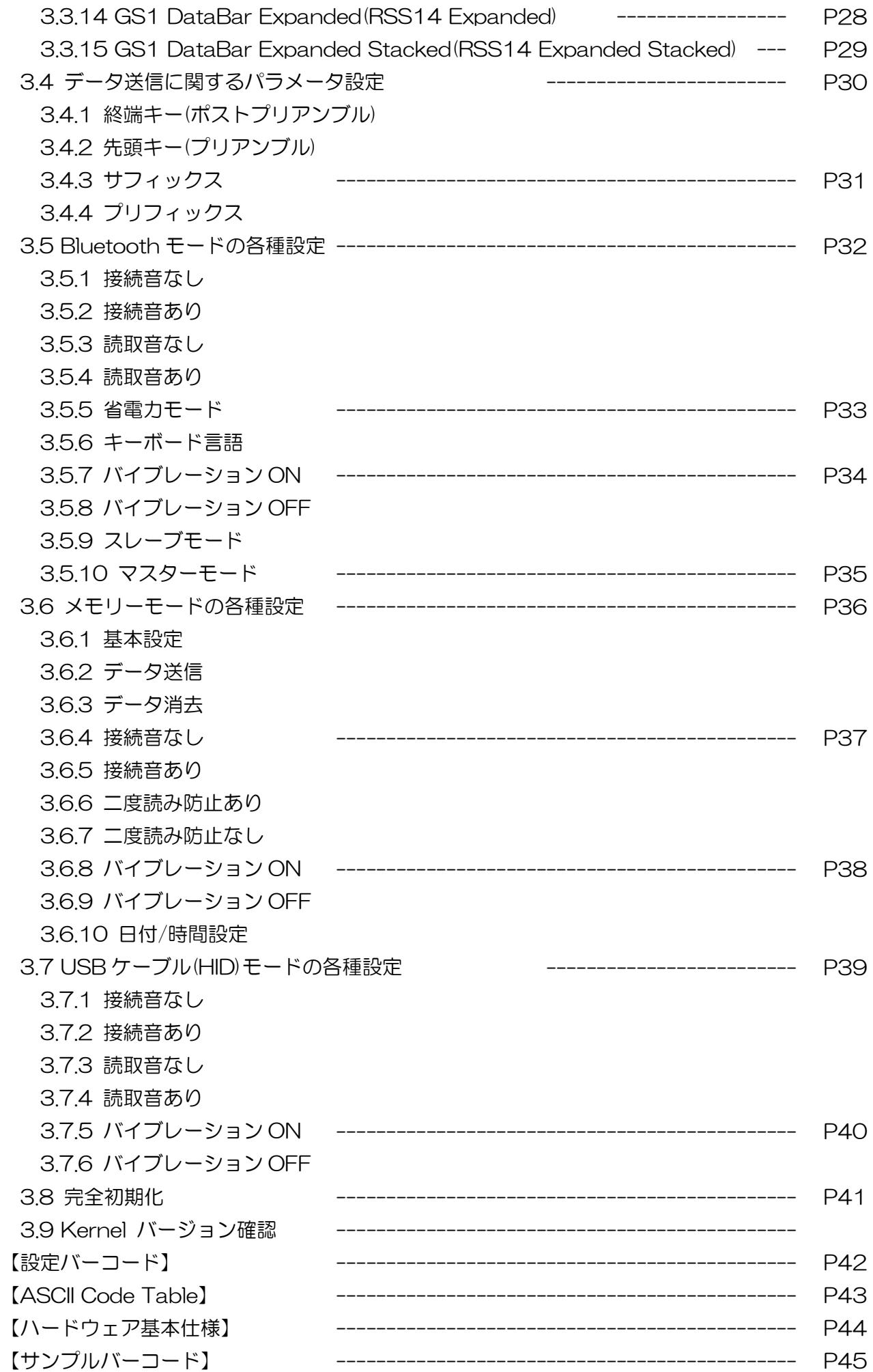

# 1,はじめに

このたびは、モバイルバーコードスキャナ CM-500W3V-IP をお買い上げいただき誠にありがとうございます。本製 品を常に安全かつ最良の状態でご使用頂くため、「安全上のご注意」ならびに「操作方法」をよくお読みになり、正し くお使いください。

#### 1.1 ご使用上の注意

本製品は精密な電子部品で構成されていますので、絶対に分解しないでください。本製品が万一故障した場合は、お買 い上げの販売店までご連絡ください。

#### 1.2 梱包内容の確認

本製品の梱包内容は、下記のようになっています。ご確認の上、万一不足、破損品がありましたら、お買い上げの販売 店までご連絡ください。

(梱包内容)

- ◆ CM-500W3V-IP 本体 1 台
- ◆ 保護ケース 1個
- ◆ 充電ケーブル 1本
- ◆ ストラップ 1 本
- ◆ シリコンカバー 1個
- ◆ iOS 接続マニュアル 1 部

#### 1.3 保証について

製品の無償保証期間は、出荷日より 1 年間とさせていただきます。ただし、期間中でもお客様のお取り扱い及び保管 ミスによる損傷等は有償となります。また、本製品の運用の結果生じた損失・損害については、一切の責任を負いかね ますのでご了承ください。

保護ケース 本体 充電ケーブル ストラップ シリコンカバー

その他(iOS 接続マニュアル)

#### 1.4 修理について

製品の修理は全てセンドバック方式で行ないます。修理が必要になった場合はお買い上げの販売店までご連絡ください。 尚、代替機等はご用意できませんので悪しからずご了解ください。

#### 1.5 設定マニュアルについて

本スキャナの設定マニュアル(設定バーコード)は弊社 HP「サポート/マニュアルダウンロード」よりダウンロード願 います。また、ペアリング方法につきましては、別途資料をご活用ください。

## URL:http://www.aimex.co.jp/support/download/manual.html

#### 1.6 製品型式

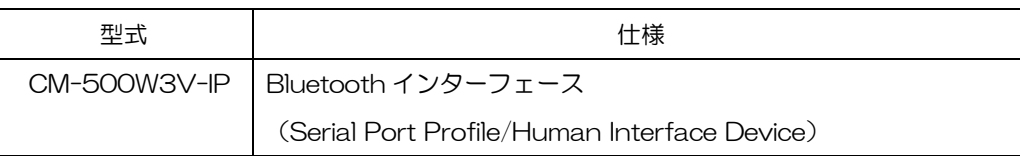

#### 1.7 各部の名称

①トリガーボタン:電源および再接続、スキャンに使用します。 ②メインボタン:ペアリング接続/解除、ソフトウェアキーボードの ON/OFF(iOS に限る)、強制電源 OFF に使用します。 3右赤 LED: バッテリ状態 ④中央橙/緑 LED:ペアリング/スキャン ⑤左青 LED:接続状態(点灯:接続中、点滅:未接続) ⑥USB ポート:充電口 ⑦ストラップ穴

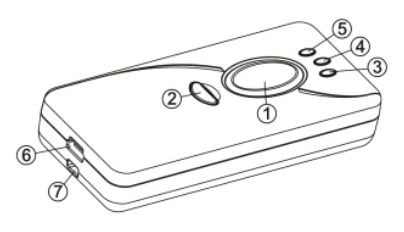

#### 1.8 表示 LED について

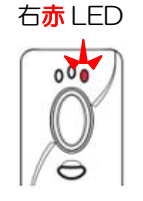

 使用時 点灯:ローバッテリー状態 消灯:使用可能 充電時 点灯:ローバッテリー状態 点滅:充電完了(ローバッテリー状態から約 2 時間半で満充電になります)

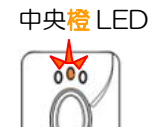

800 ハアリング接続および解除

 ※Bluetooth モードのみ メモリモード時はメインボタンを押すとエイミング照射が出ます

### 中央緑 LED

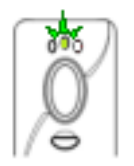

**☆☆** ♪ 点滅:トリガーボタンを押している間は点滅し、スキャンが完了すると消灯します ※Bluetooth 又はメモリモード時

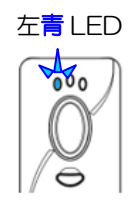

Ag ) 点灯:Bluetooth 接続状態

 点滅:Bluetooth 切断状態 ※Bluetooth モードのみ

### 1.9 充電について

付属の充電ケーブルを本体に挿して下さい。

スマートフォン&タブレットからの給電は避けて下さい。

<PC から>

付属の USB ケーブルをパソコンに挿すことで充電できます。

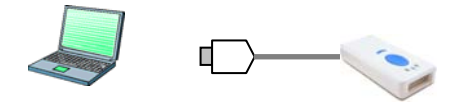

<コンセントから>

iPhone/iPad 用の USB アダプタにより AC 電源からの充電もできます。

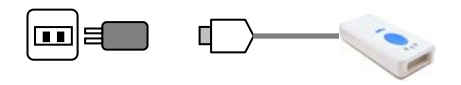

充電時間:ローバッテリーの状態から約 2 時間半で満充電になります。

(充電が完了したら右赤 LED が点滅に変わります)

 バッテリー寿命の目安:300~500 回の充放電。バッテリーの減り方が目立ってきましたら交換時期ですので、 お買い上げの販売店に交換をご依頼下さい。

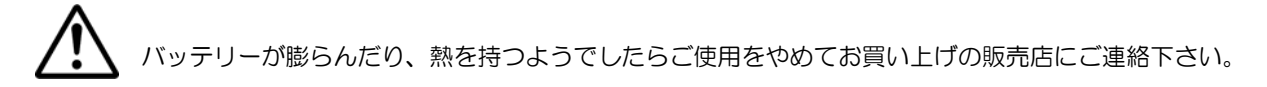

### 1.10 CM-500W3V-IP でできること

大きく分けて 3 つの使用方法があります。

- ① Bluetooth 端末に接続して読み取ったデータを無線で転送できます。
- ② 本体メモリにデータをため込み、データコレクタとして使用できます。
- ③ USB ケーブルを接続してバーコードリーダーとして使用できます。

#### 1.11 接続可能な機器について

CM-500W3V-IP は、Bluetooth の SPP(SerialPortProfile)および HID(HumanInterface Device)に対応した機器 に接続可能です。Bluetooth 対応機器であっても SPP または HID に対応していなければ接続できませんのでご注意 願います。尚、CM-500W3V-IP の初期設定は HID のマスターモードです。スレーブモードでの使用をご希望の方は 弊社営業部までお問い合わせください。

また、機器によってデバイスソフト等のインストールが必要な場合がございます。下記に接続に関する注意点を記載し ますのでご参照ください。尚、接続方法は弊社ホームページにて随時更新掲載いたします。

http://www.aimex.co.jp/

## ① スマートフォン&タブレット(iOS4.0 以上/Android2.2 以上/ WindowsMobile5.0 以上の端末との接続

iOS:設定だけで接続できます。

Android:(SPP)RS-KeyboardAR によりキーボード入力できます。

(HID) 設定だけで接続できます。

Windows Mobile:(SPP)RS-KeyboardWM によりキーボード入力できます。

(HID) 設定だけで接続できます。

#### ② WindowsPC との接続(USB 接続)

特別な設定は必要ございません。付属の充電ケーブルを接続するとバーコードリーダーとしてご使用できます。

#### ③ WindowsPC との接続(Bluetooth 内蔵 PC を使用する場合)

 (SPP)キーボード入力させる場合は、弊社 BW-130BT 用 RSKeyboard Ver3 64bit 版/32bit 版のデバイ スソフトが別途必要となりますので弊社 HP よりダウンロードください。

(HID) 設定だけで接続できます。

#### ④ WindowsPC との接続(市販の USB ドングルを使用する場合)

(SPP)USB ドングルのデバイスドライバを PC にインストールしてください。

キーボード入力させる場合は、弊社 BW-130BT 用 RSKeyboard Ver3 64bit 版/32bit 版等のデ バイスソフトが別途必要となりますので弊社 HP よりダウンロードください。

(HID) 設定だけで接続できます。

### ⑤ 携帯電話との接続

接続できません。

上記以外の機器との接続や、接続の詳細につきましてご不明な点は弊社営業部までお問い合わせください。

## 2. 操作方法

ペアリング方法は別紙資料をご確認ください。

#### 2.1 電源起動の方法

トリガーボタン

①ボタンを 1 回押して指を放します。

②LED が下記状態になると電源起動の状態です。

Bluetooth 接続時:左青 LED が点灯したらスキャン可能です。

Bluetooth 切断時:中央橙 LED の点滅が消灯、左青 LED が点滅したらスキャン可能です。

メモリモード又は USB ケーブル(HID)接続時:LED が消灯した状態でスキャン可能です。

#### 2.2 バーコードの読み取り方法

トリガーボタン

①ボタンを押すと赤いエイミングが照射されます。

②ボタンを押したまま赤いエイミングをバーコードに当てて下さい。

(慣れるまでは照射をバーコードから外し、本体をスライドさせてゆっくりバーコードに当てて下さい) ③ボタンを押している間は中央緑 LED が点滅し、スキャンが成功したら点滅が消えます。

※USB ケーブル(HID)接続時は中央 LED が光りません。

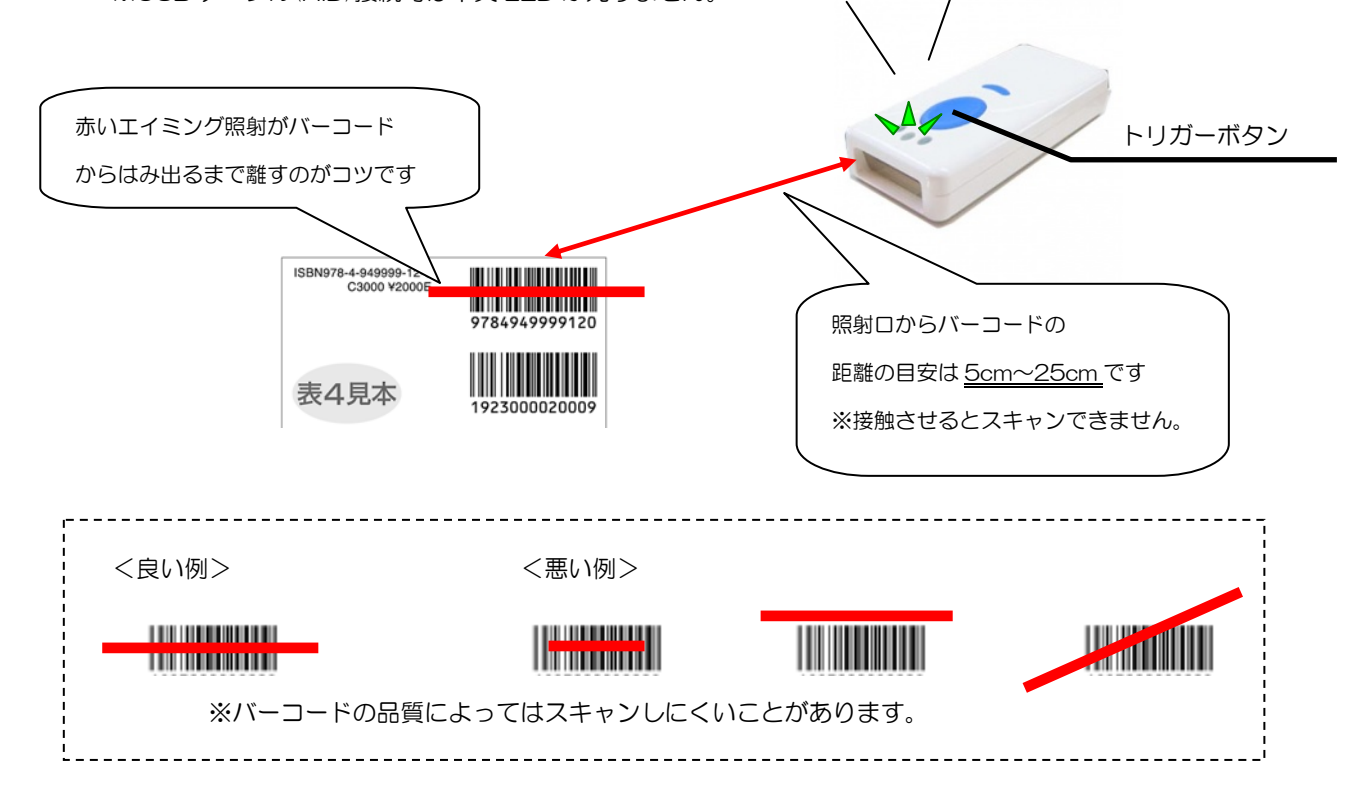

#### 2.3 電源を切る方法

#### 2,3,1 省電力モード ※初期値

操作しない状態が1分間続くと自動的に電源 OFF になります。

#### 2,3,2 強制電源 OFF

メインボタン

 ①ボタンを長押しします(約 3 秒間)。 2中央橙 LED の点灯が点滅に変わったら指を放して下さい。 ③中央橙 LED が消灯したら電源が切れた状態です。 インプレント スインボタン

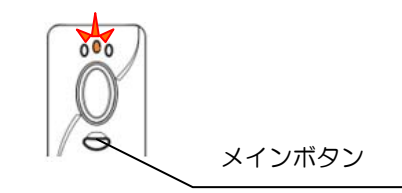

# 3,パラメータ設定

CM-500W3V-IP の設定は本章に記載する設定バーコードを読み取って行ないます。

尚、通常は出荷時設定のままでご使用できますのでむやみに設定変更を行なわないで下さい。

3.1 設定手順

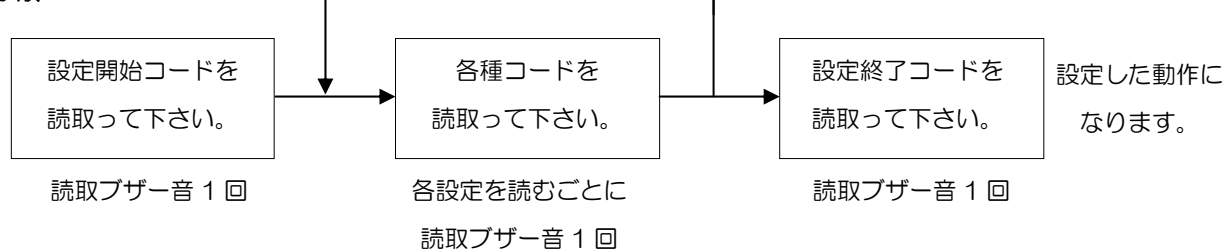

メニューによる機能設定は、設定終了した時点で記憶されます。 (電源 OFF 後も保持されます)

#### 3.2 共通設定

#### 3.2.1 初期化(接続モード、インターフェイス設定を除く初期化)

上から順番にスキャンして下さい。

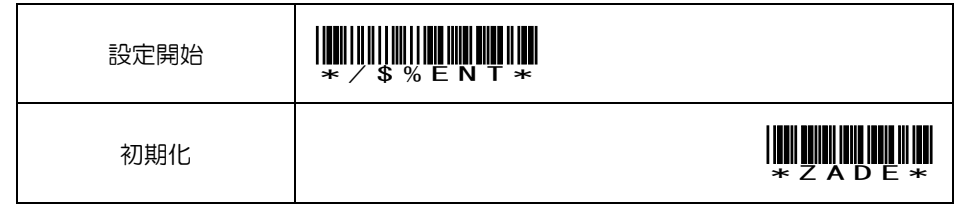

#### 3.2.2 設定の中止

設定中にキャンセルしたい場合はスキャンして下さい。

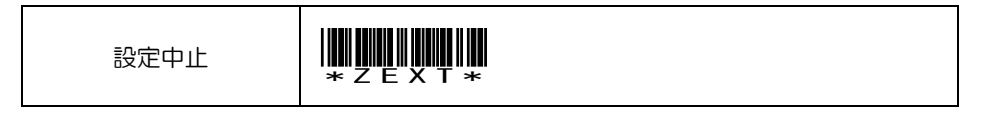

#### 3.2.3 読取音(大) ※読取音ありの状態で設定して下さい。

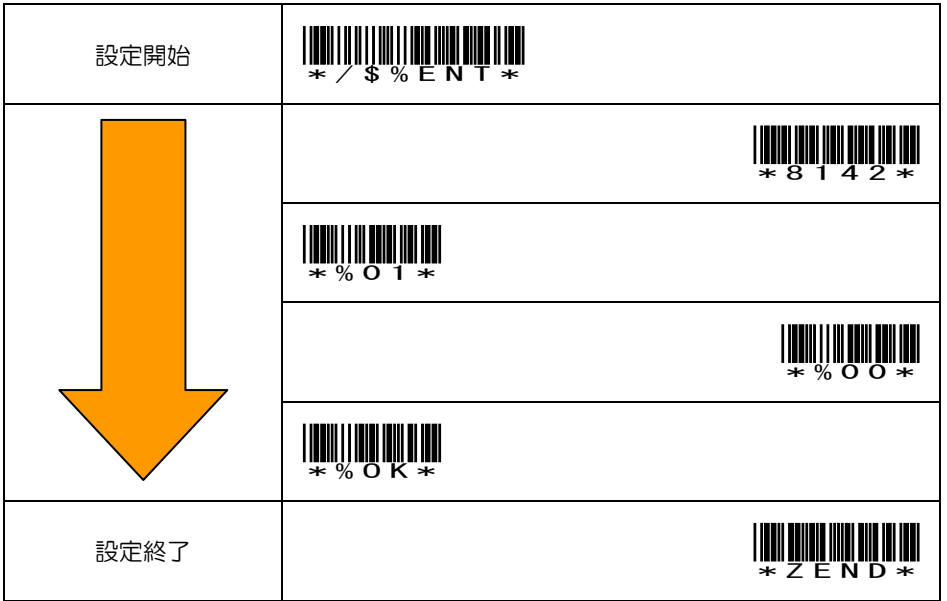

#### 3.2.4 読取音(中) ※読取音ありの状態で設定して下さい。

上から順番にスキャンして下さい。

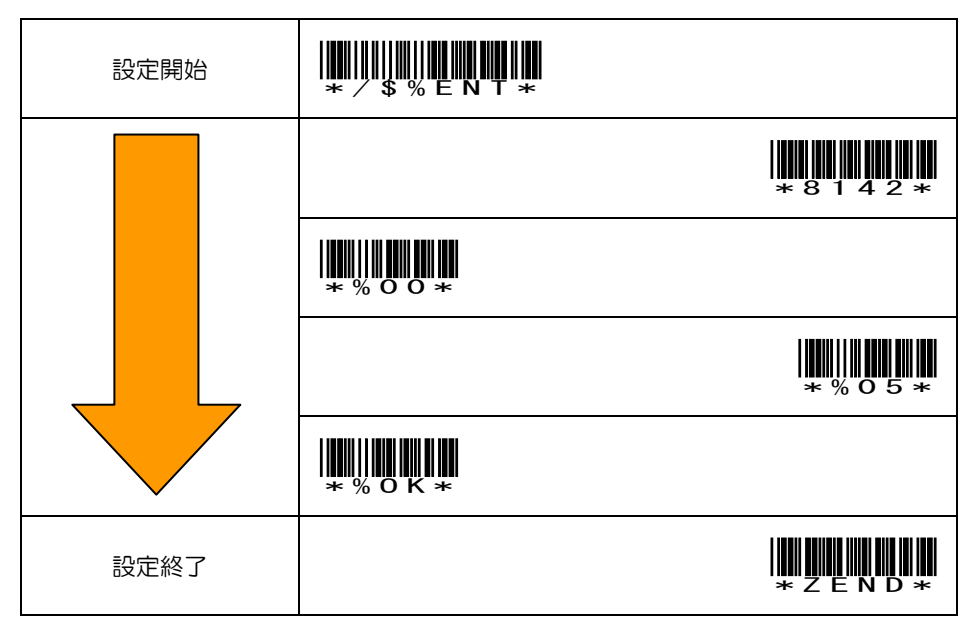

#### 3.2.5 読取音(小) ※読取音ありの状態で設定して下さい。

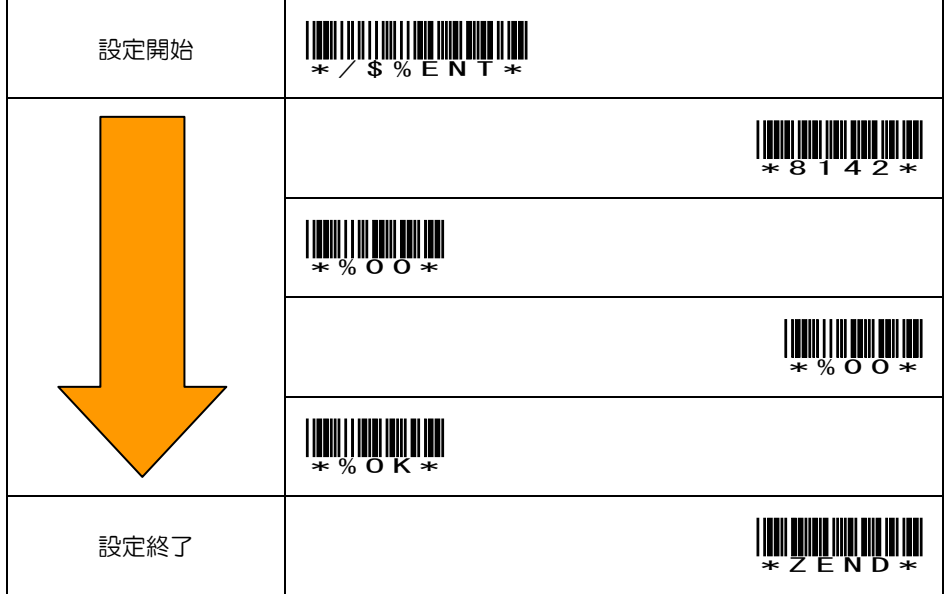

### 3.2.6 屋外読取 ON

上から順番にスキャンして下さい。

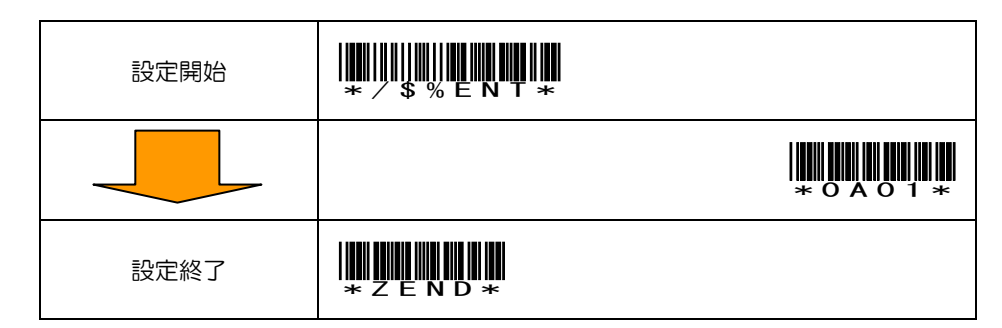

#### 3.2.7 屋外読取 OFF ※初期値

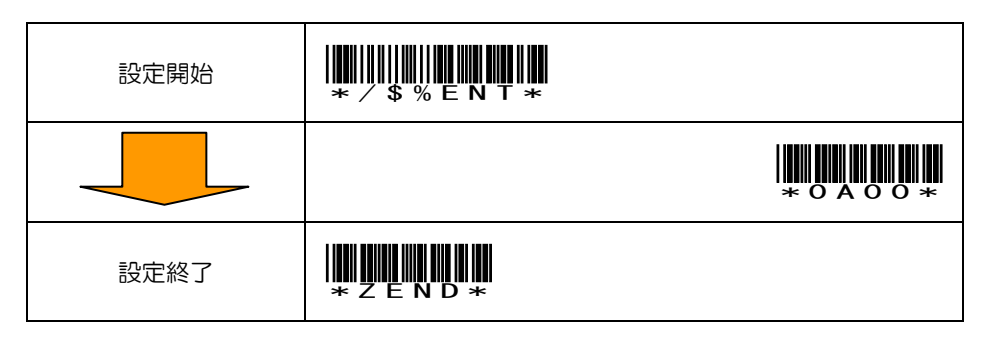

## 3.3 バーコードに関するパラメータ設定 ※◎印は初期値

### 3.3.1 JAN/EAN-13

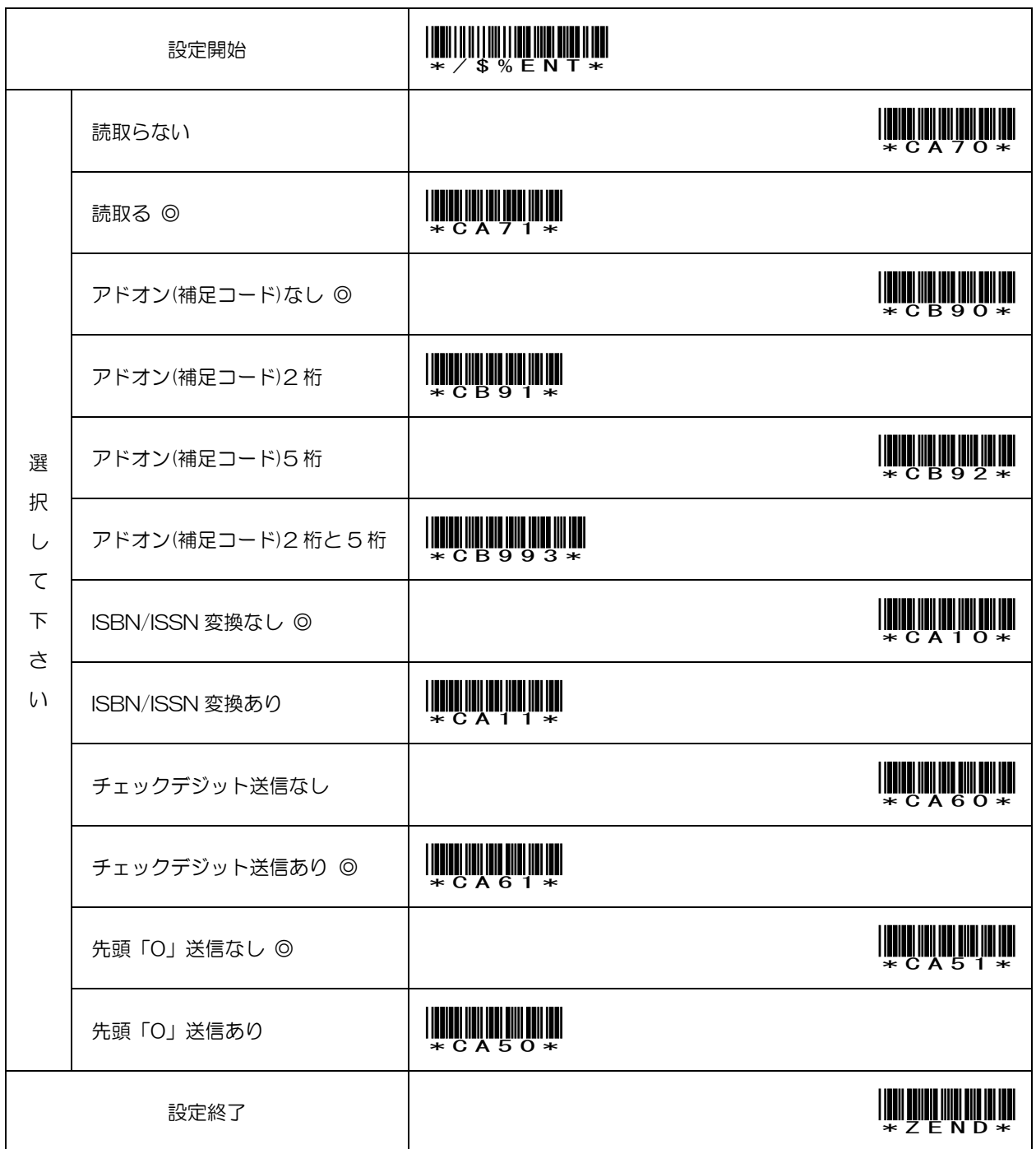

### 3.3.2 JAN/EAN-8

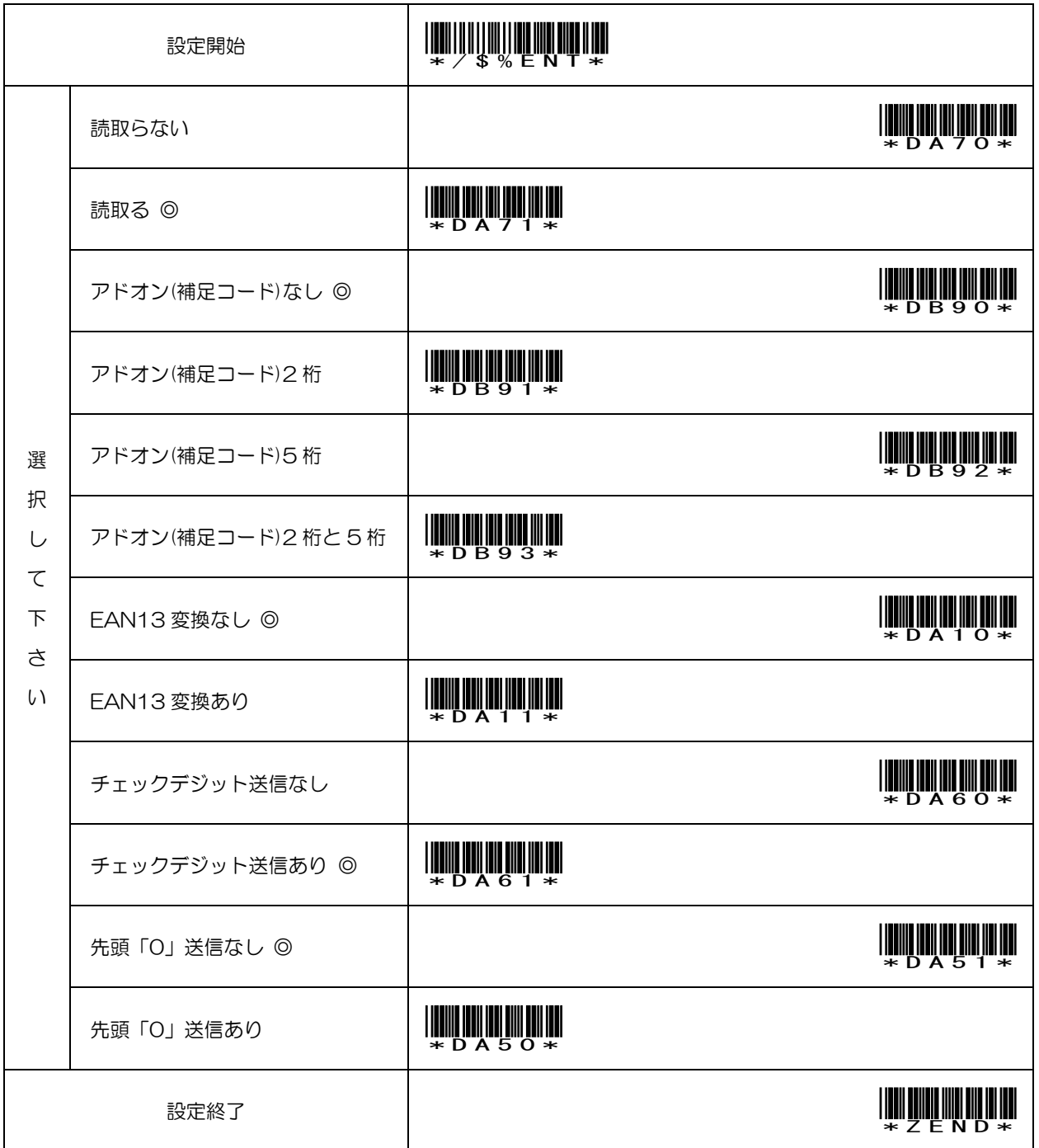

### 3.3.3 UPC-A

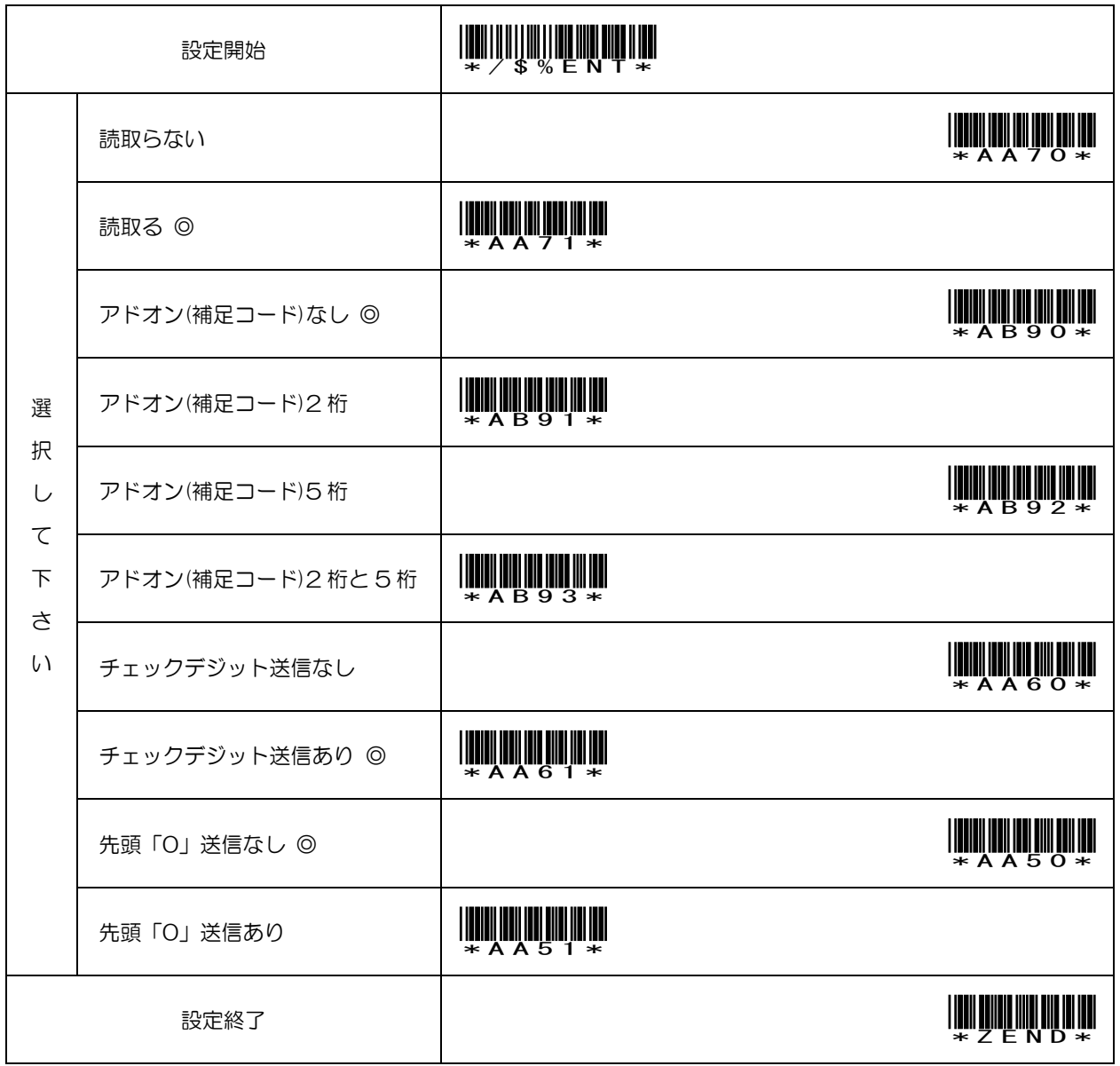

### 3.3.4 UPC-E

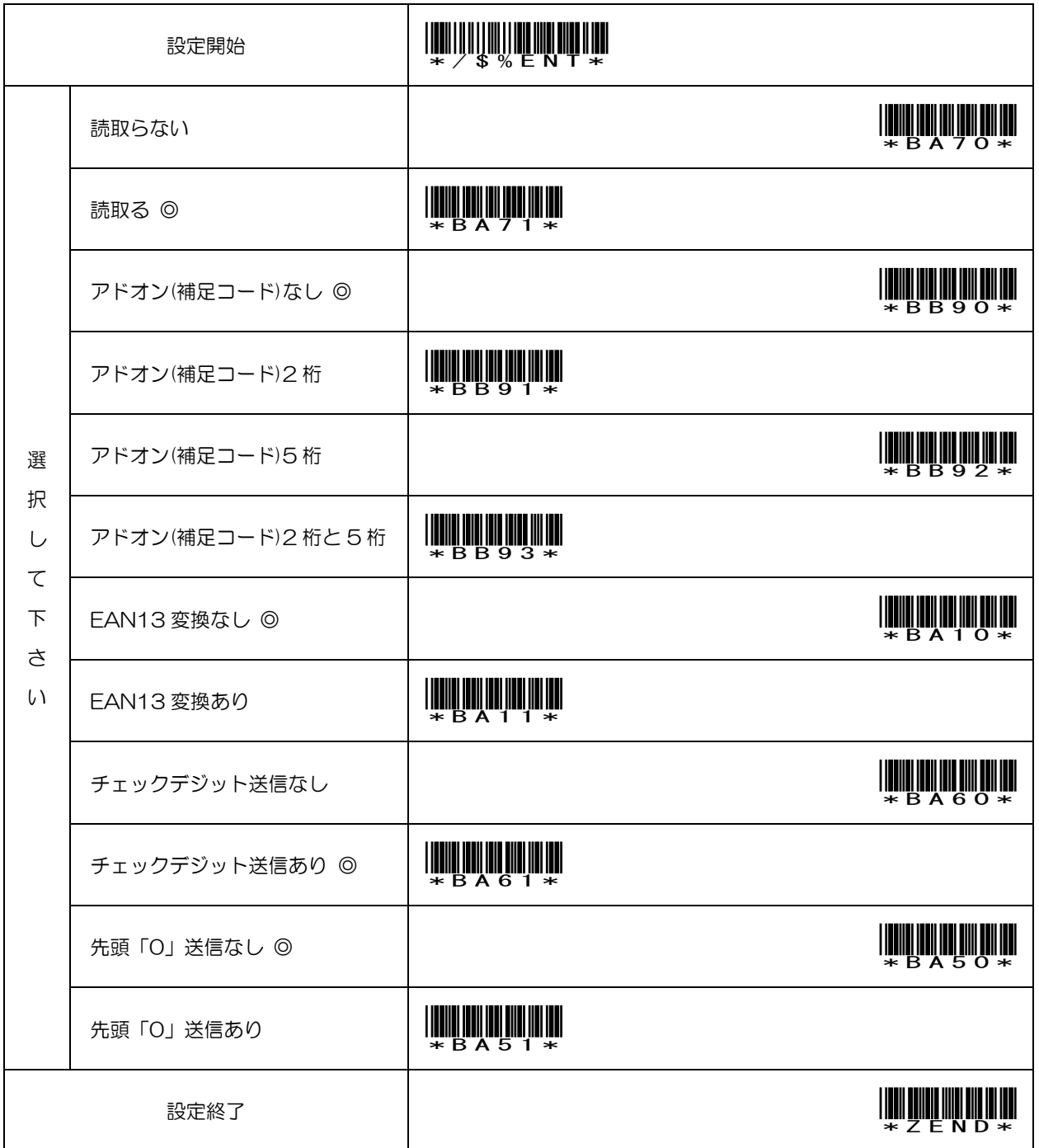

### 3.3.5 CODE39

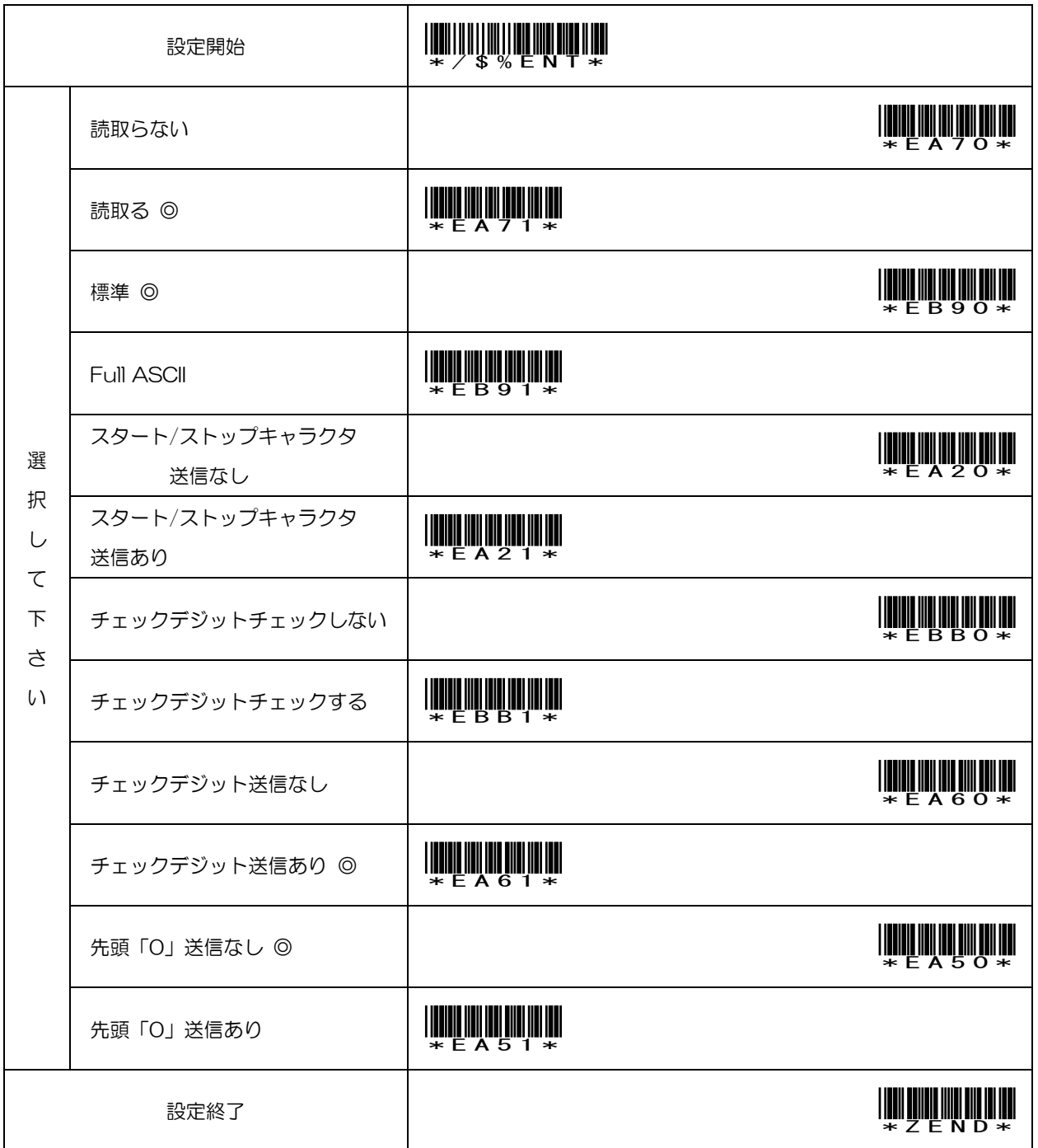

### 3.3.6 Interleaved2of5

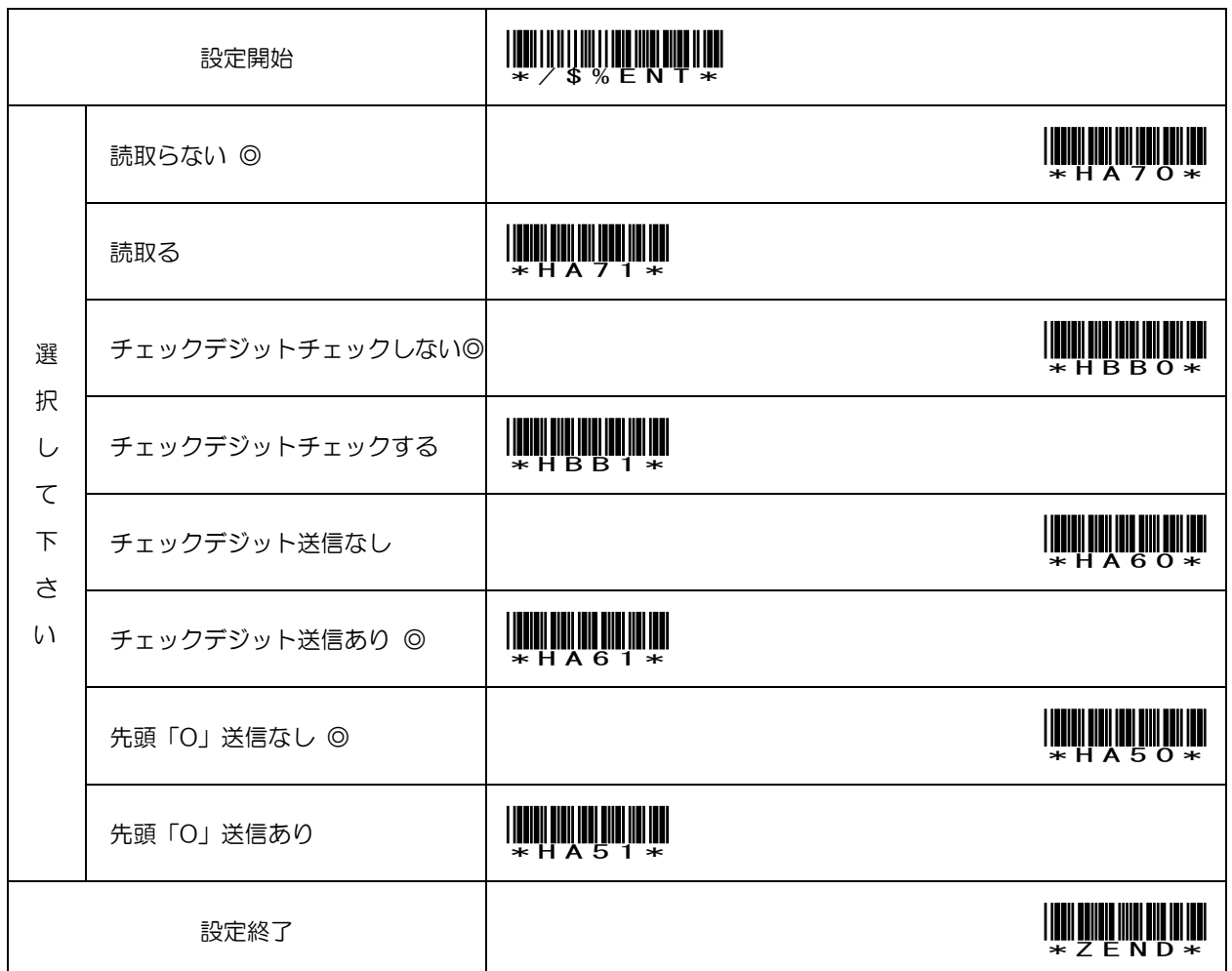

### 3.3.7 Indastorial2of5

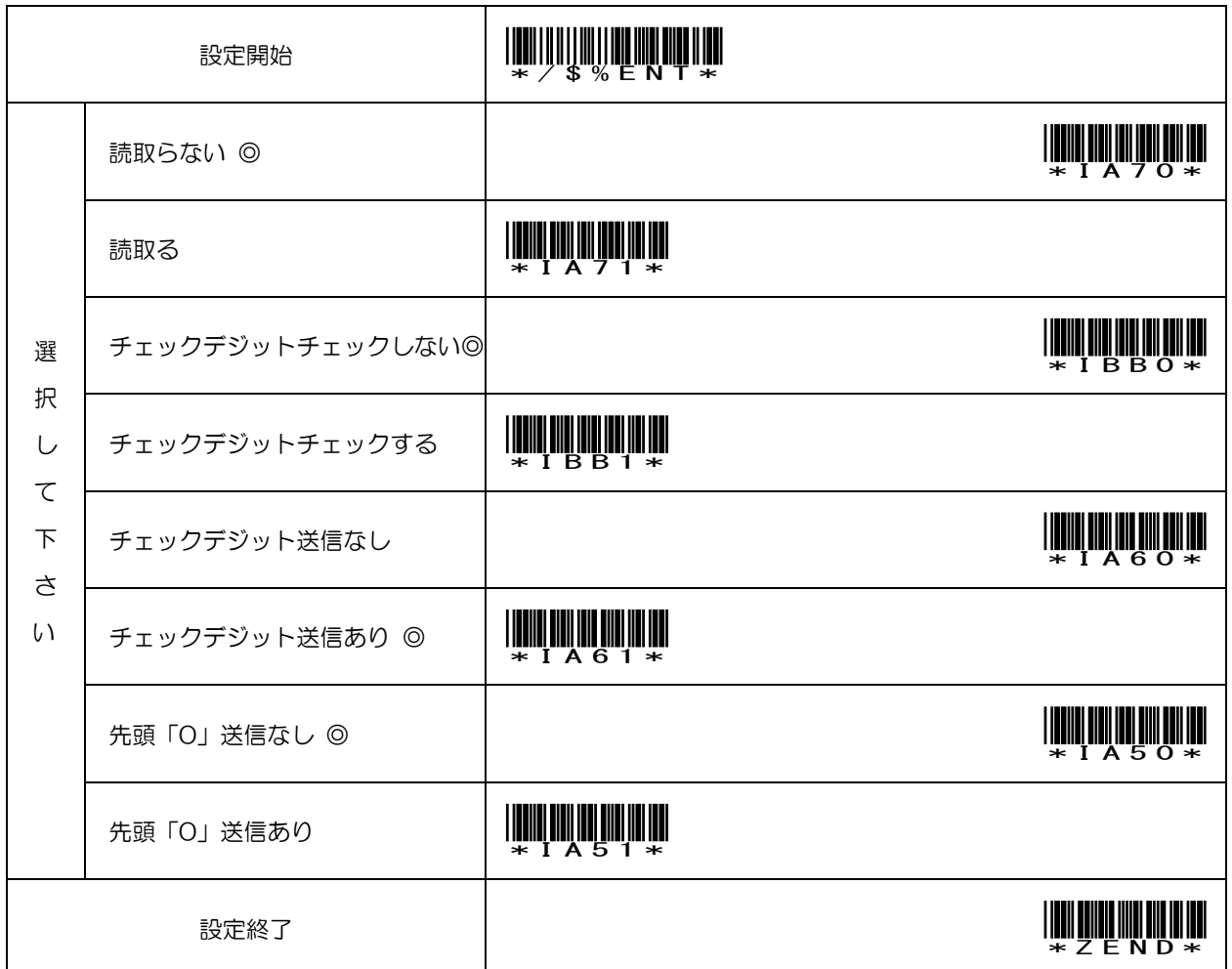

### 3.3.8 Codabar(NW-7)

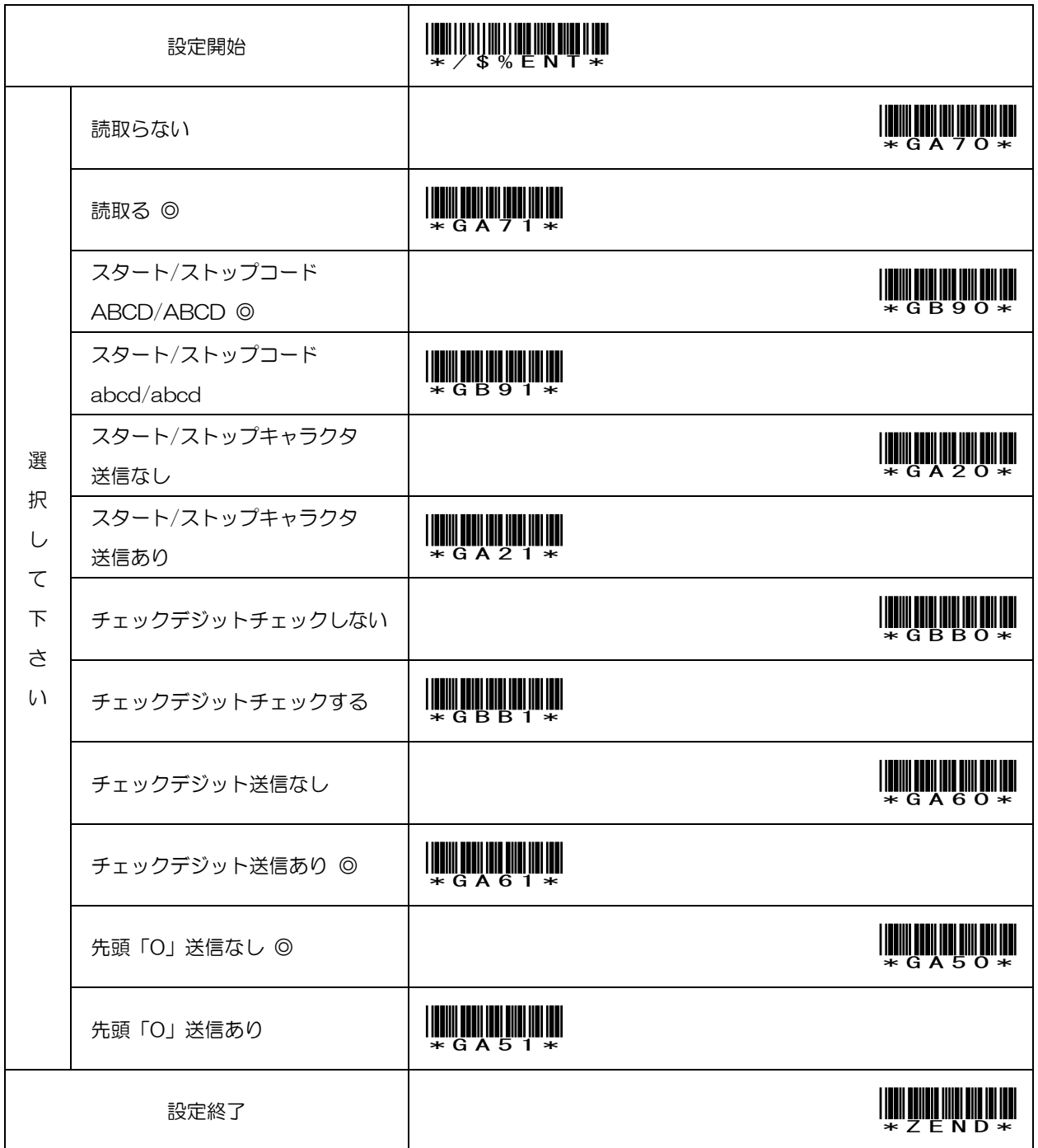

### 3.3.9 CODE128

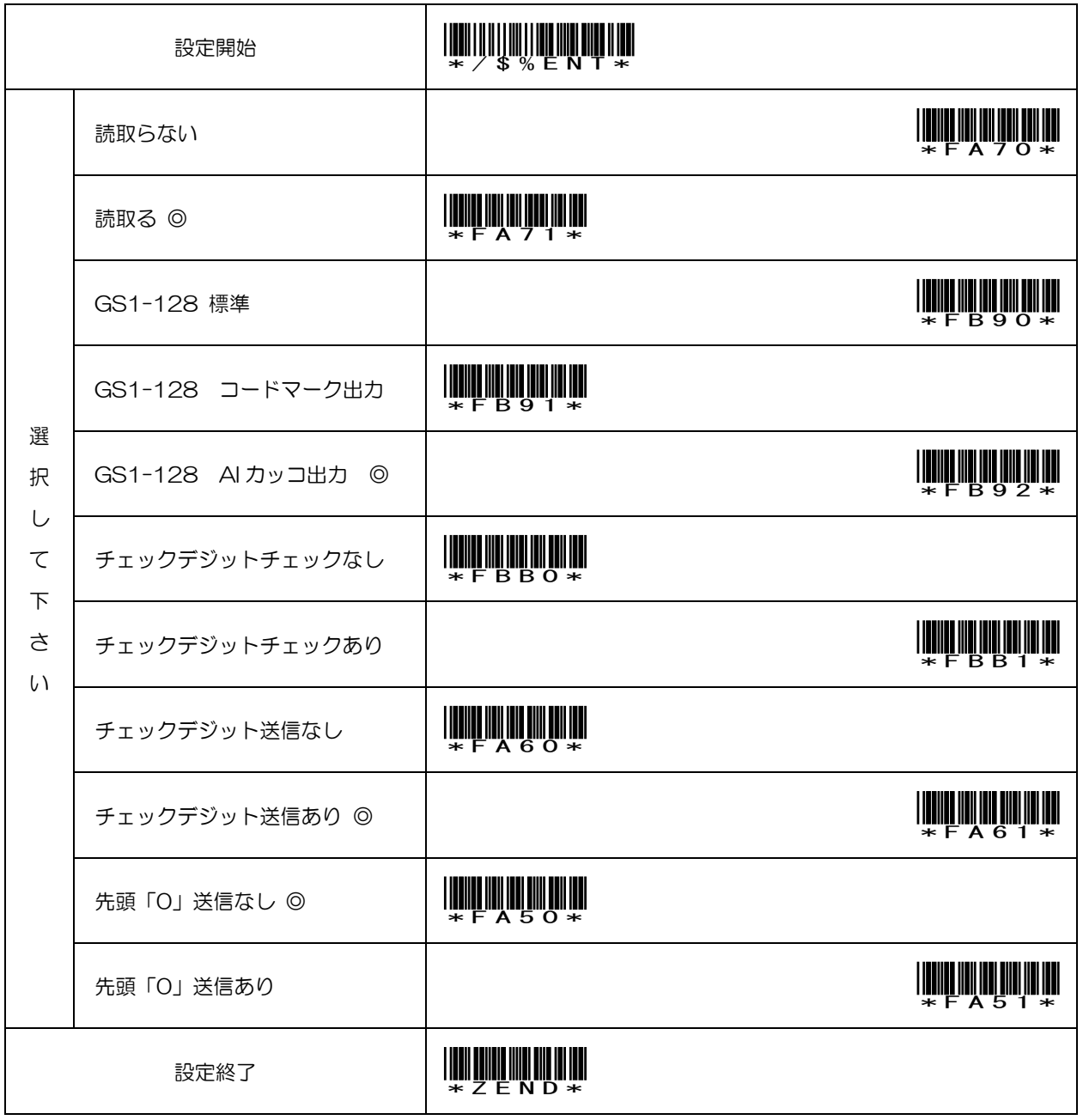

### 3.3.10 CODE93

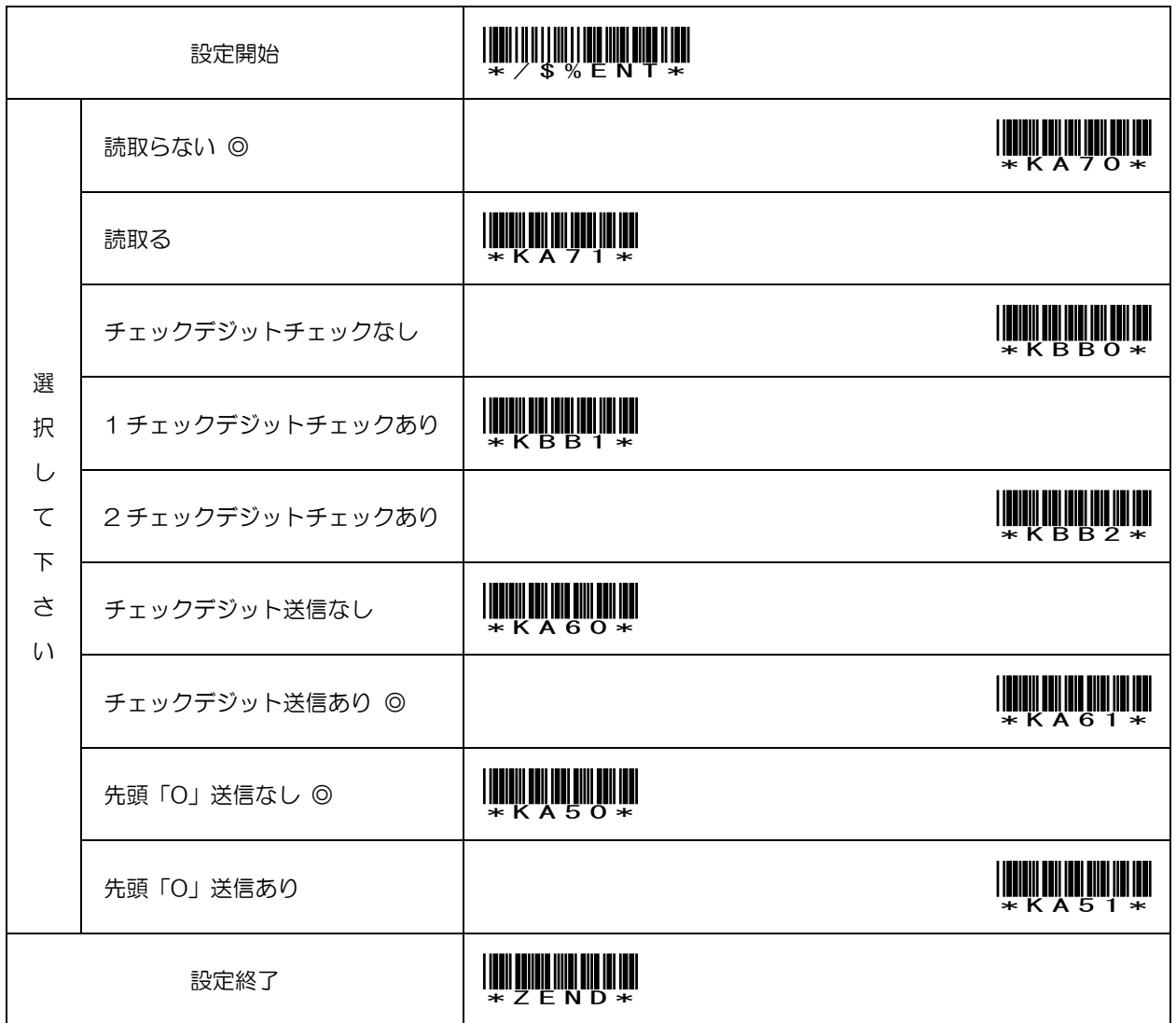

### 3.3.11 GS1 DataBar(RSS14)

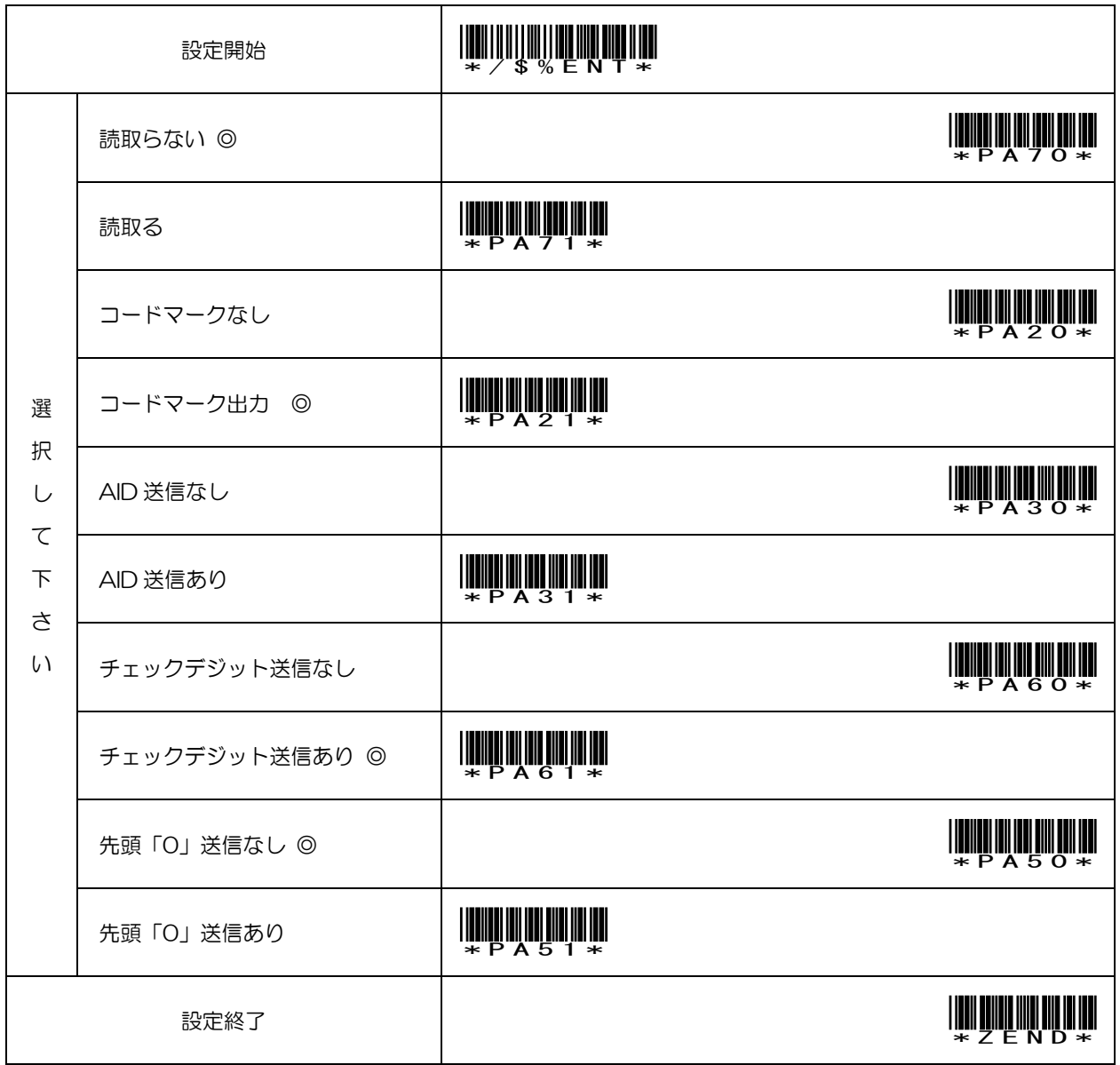

### 3.3.12 GS1 DataBar Limited(RSS14 Limited)

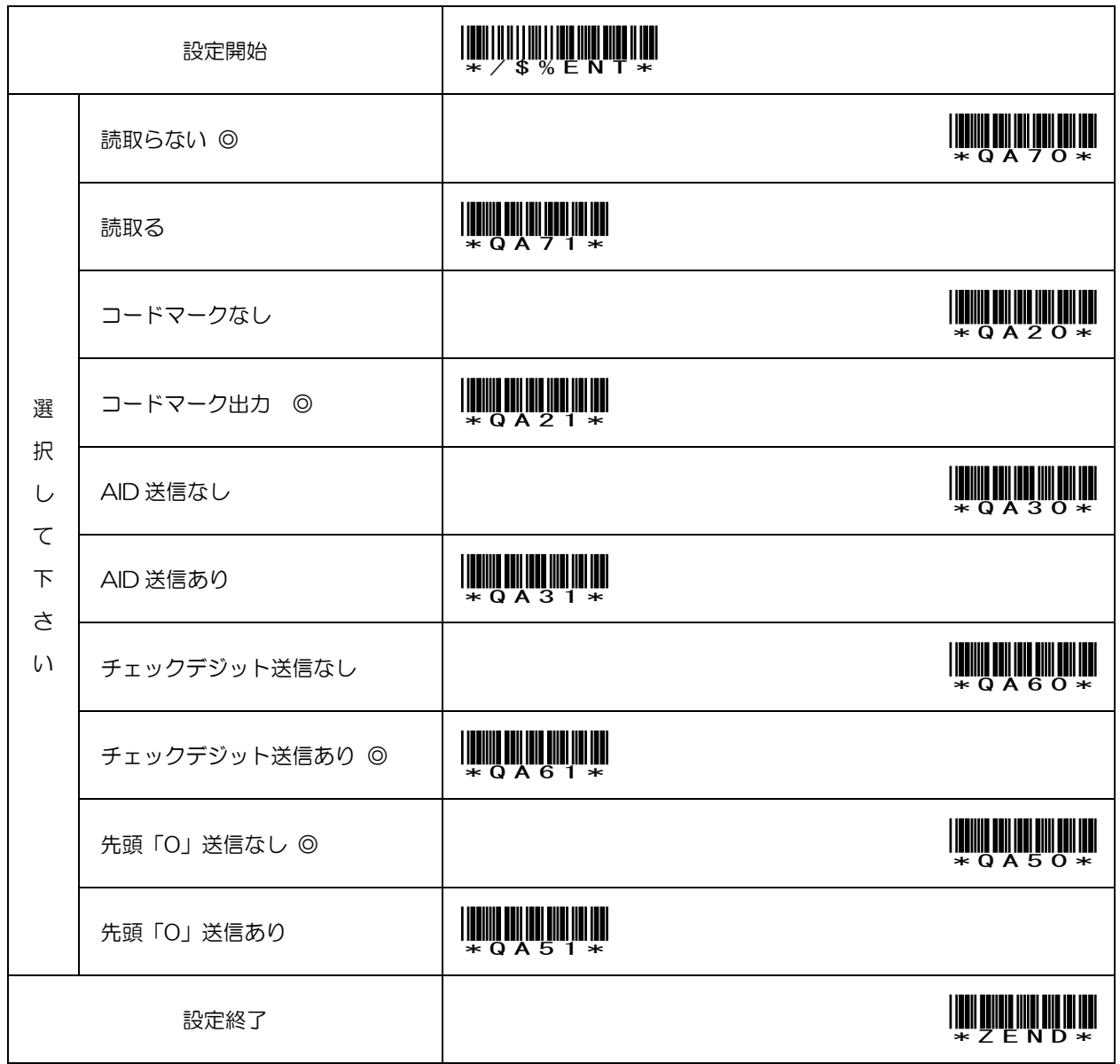

### 3.3.13 GS1 DataBar Stacked(RSS14 Stacked)

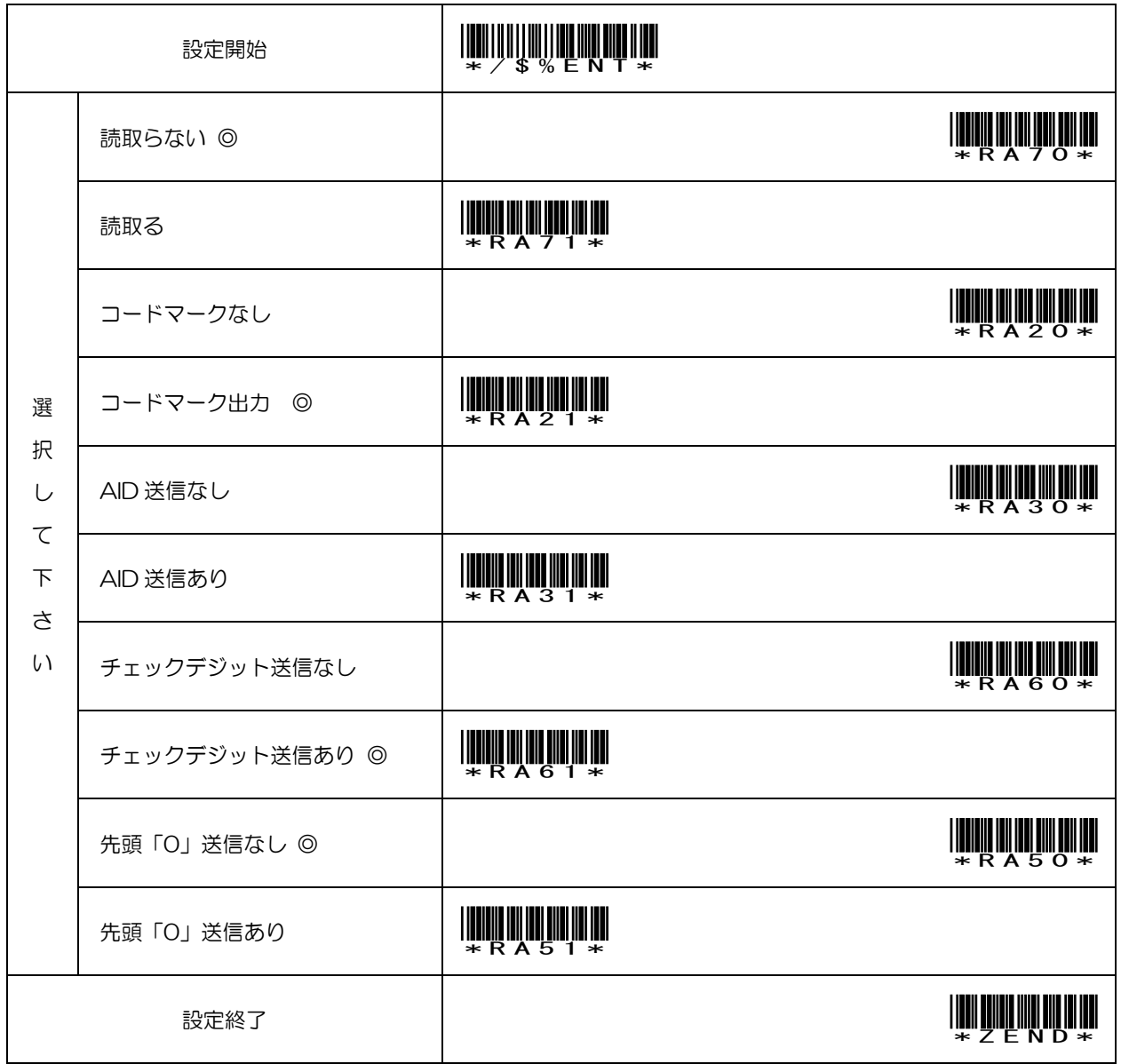

### 3.3.14 GS1 DataBar Expanded(RSS Expanded)

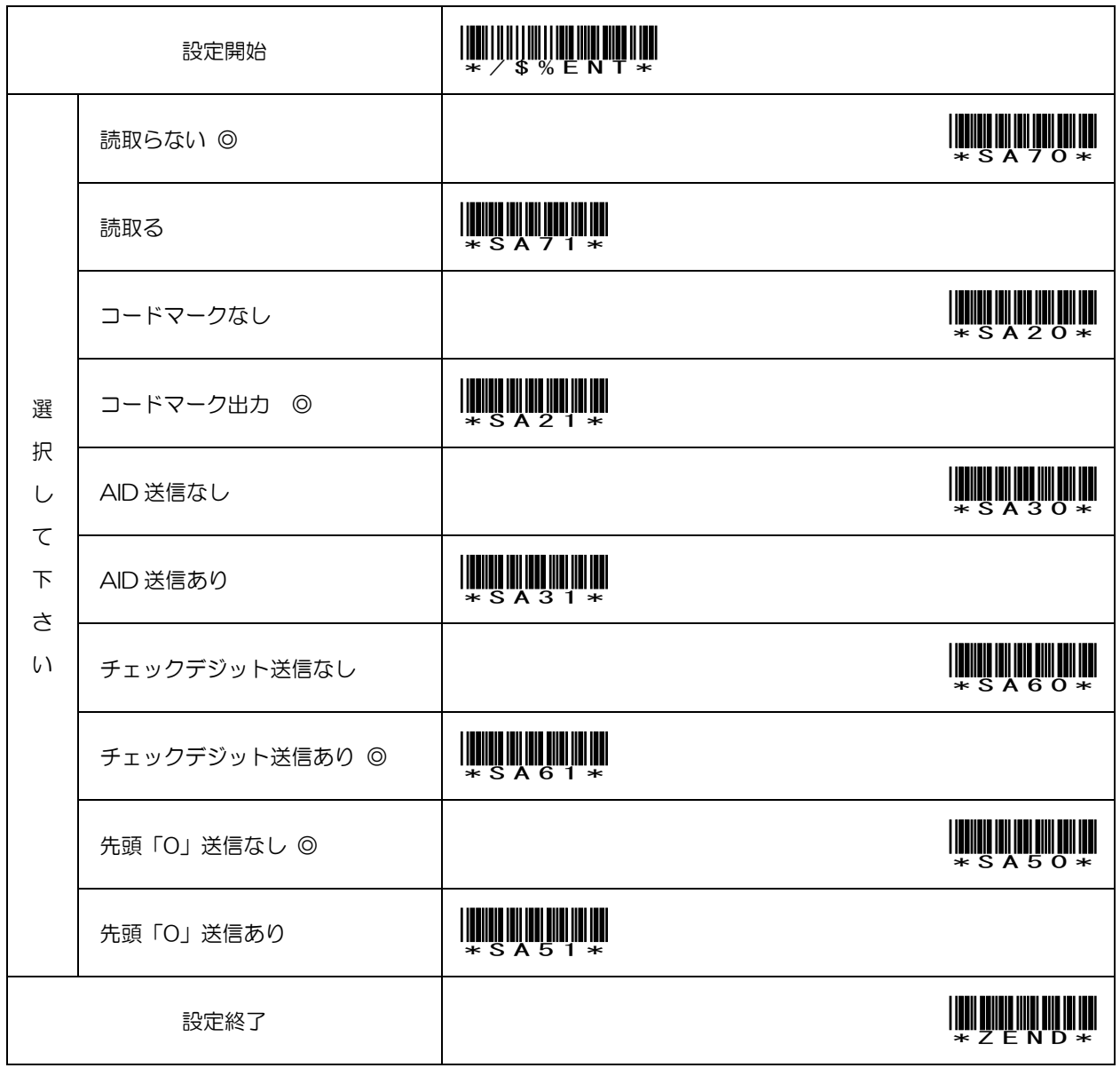

### 3.3.15 GS1 DataBar Expanded Stacked (RSS Expanded Stacked)

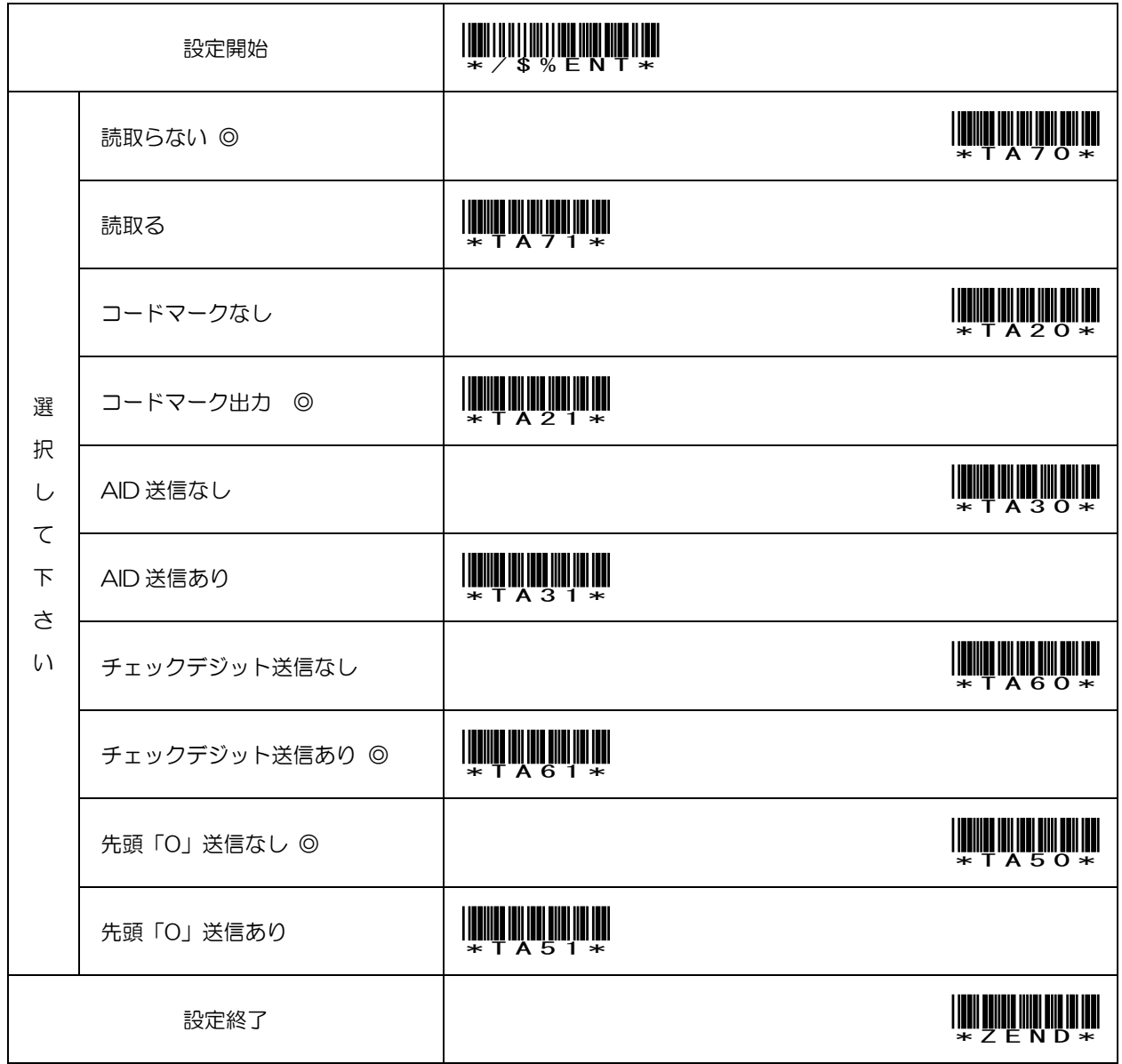

### 3.4 データ送信に関するパラメータ設定(※SPP 用ドライバ RS-Keyboard をご使用の場合は機能しません)

#### 3.4.1 終端キー(ポストアンブル):送信データの最後尾に付加 ※最大 8 文字まで

#### 初期値は Enter(改行)

上から順番にスキャンして下さい。

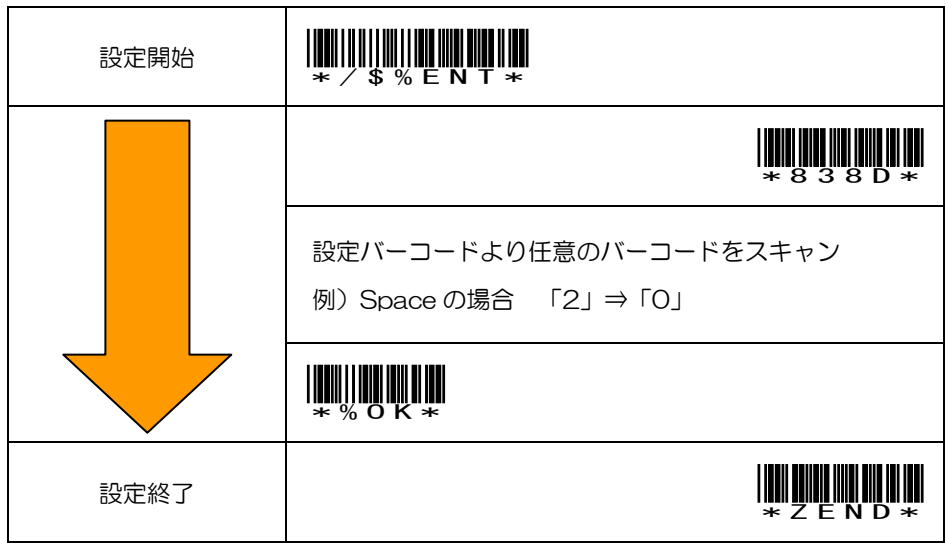

#### 3.4.2 先頭キー(プリアンブル):送信データの先頭に付加 ※最大 8 文字まで

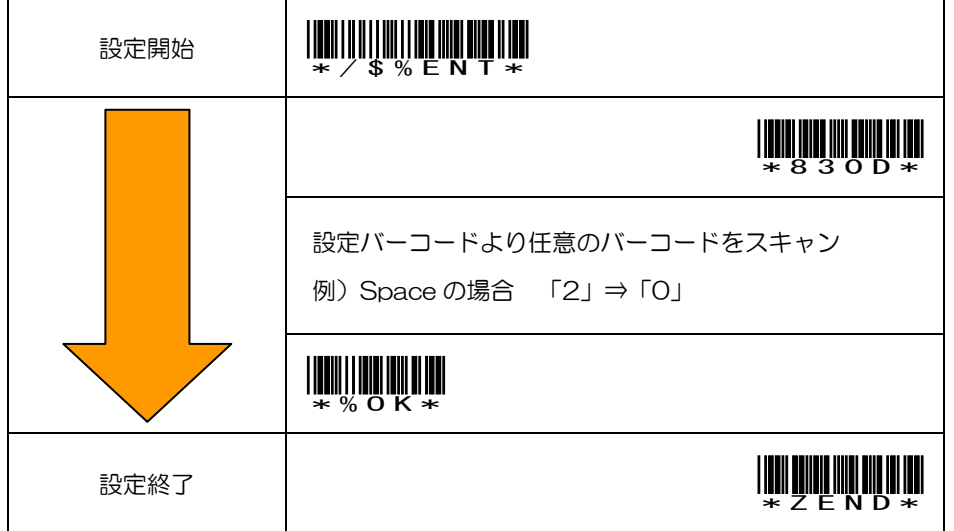

### 3.4.3 サフィックス:バーコードデータとポストプリアンブルの間に付加 ※最大 8 文字まで

上から順番にスキャンして下さい。

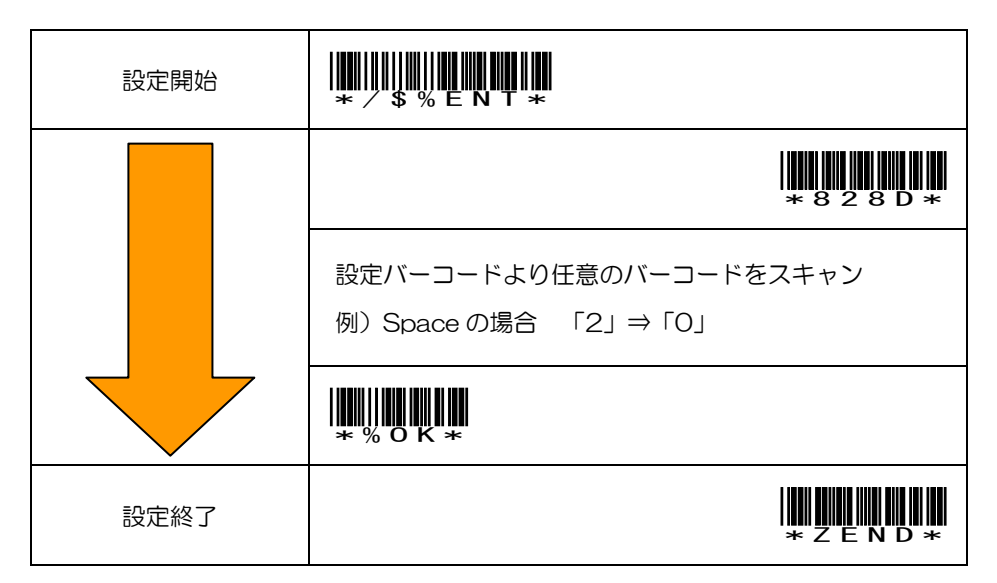

3.4.4 プリフィックス:プリアンブルとバーコードデータの間に付加 ※最大 8 文字まで

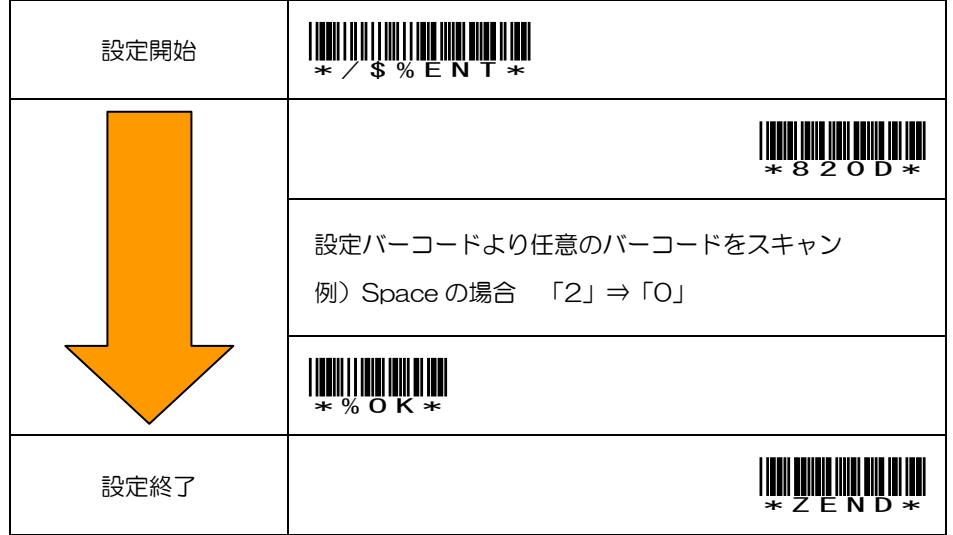

### 3.5 Bluetooth モードの各種設定

CM-500W3V-IP は Bluetooth 端末に接続し、読み取ったバーコードデータを無線で送ることができます。Bluetooth SPP/HID プロファイル

### 3.5.1 接続音なし

上から順番にスキャンして下さい。

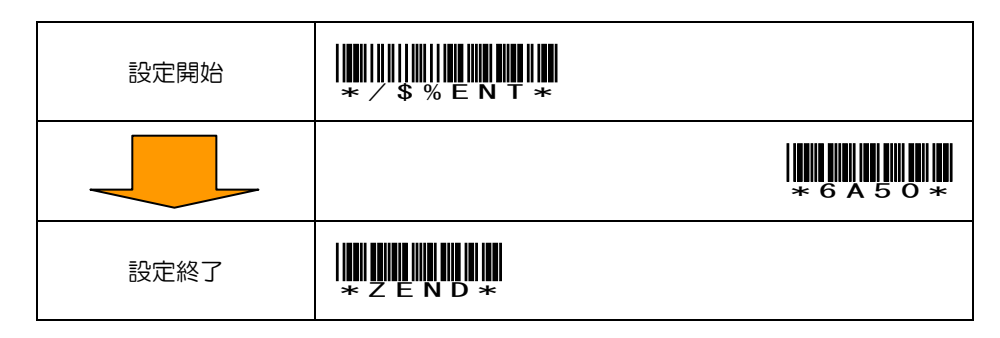

### 3.5.2 接続音あり(初期値に戻す)

上から順番にスキャンして下さい。

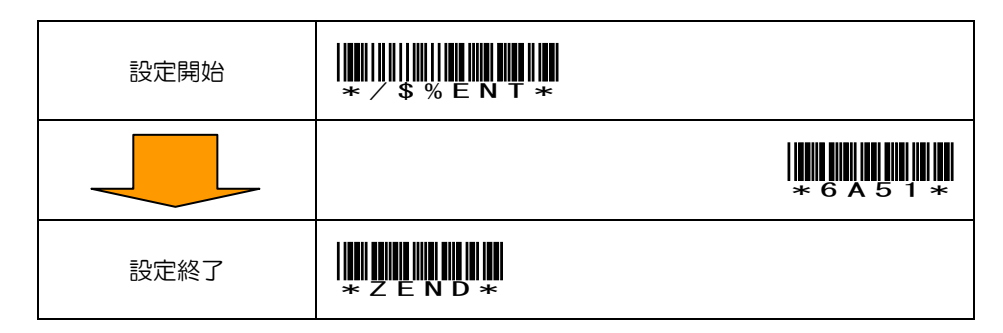

### 3.5.3 読取音なし

上から順番にスキャンして下さい。

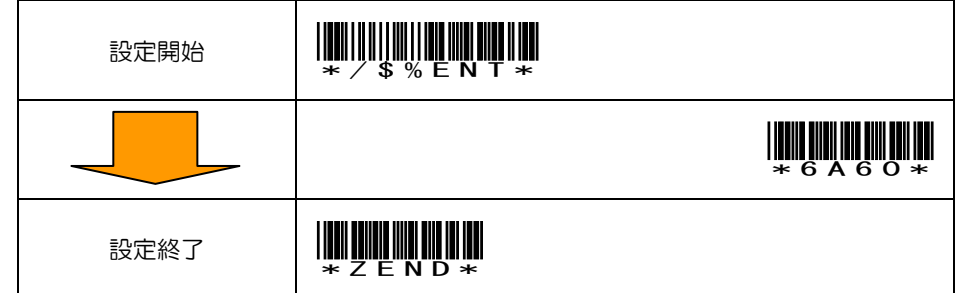

#### 3.5.4 読取音あり(初期値に戻す)

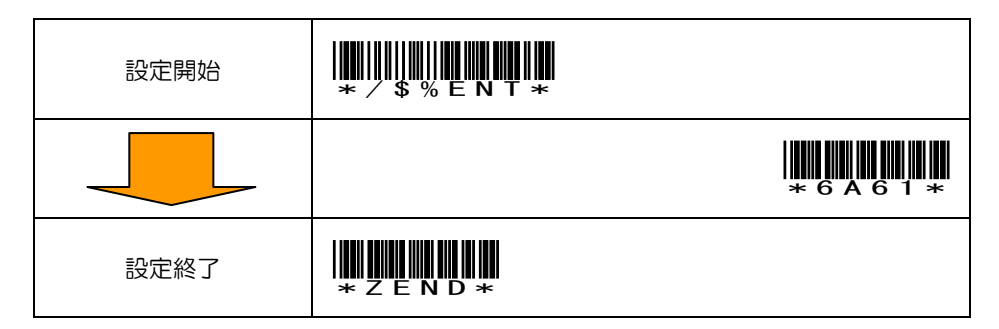

### 3.5.5 省電力モード(最大:2,550 秒) ※初期値は 1 分間

上から順番にスキャンして下さい。

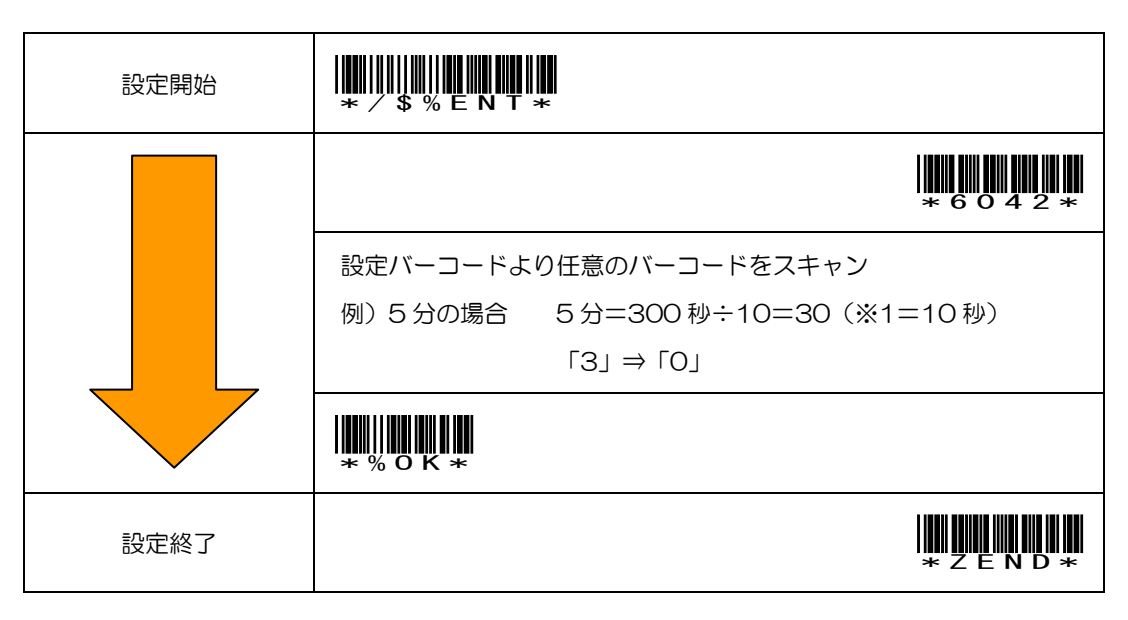

#### 3.5.6 キーボード言語 ※初期値:米国(US)

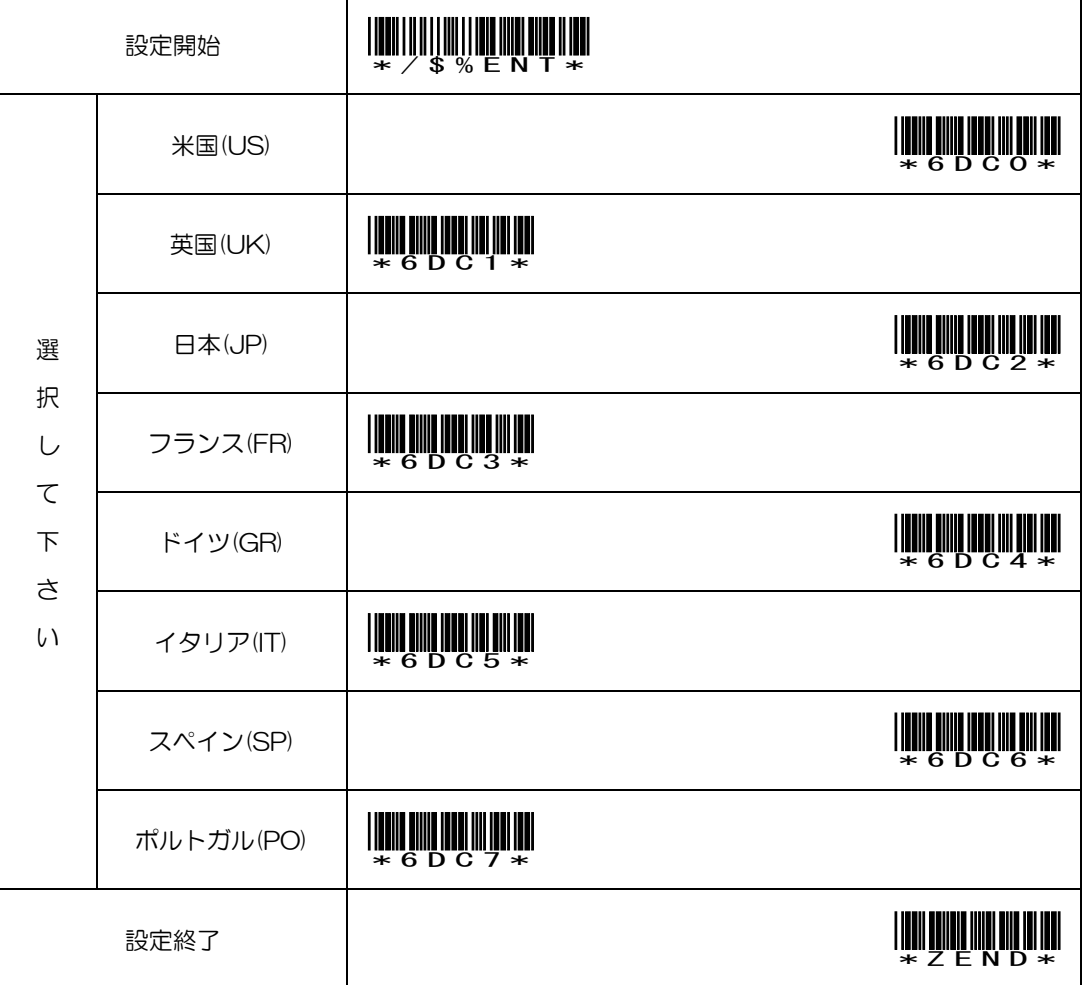

### 3.5.7 バイブレーション ON

#### ※CM-500W3V-IP:読取音ありの時に限る。読取音なしの時は自動的にバイブ ON になります。

上から順番にスキャンして下さい。

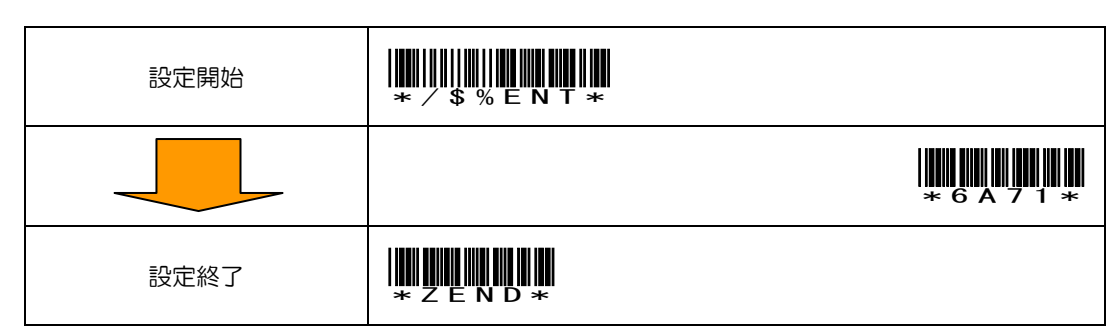

#### 3.5.8 バイブレーション OFF

### ※CM-500W3V-IP: 読取音ありの時に限る。

上から順番にスキャンして下さい。

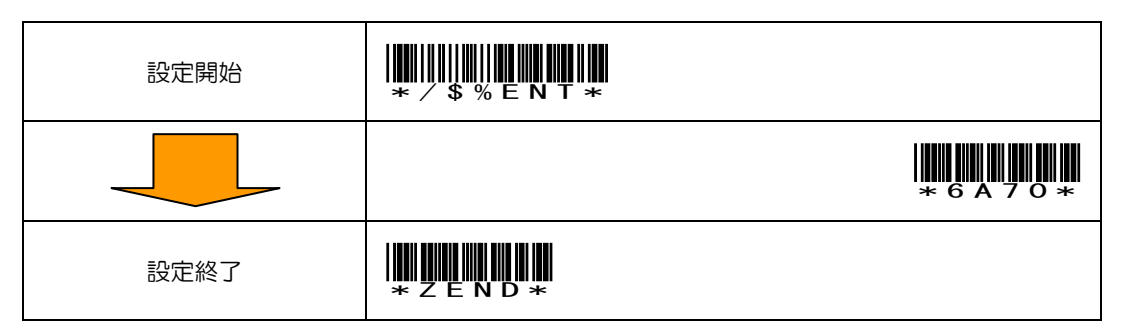

### 3.5.9 スレーブモード(ペアリング受信)

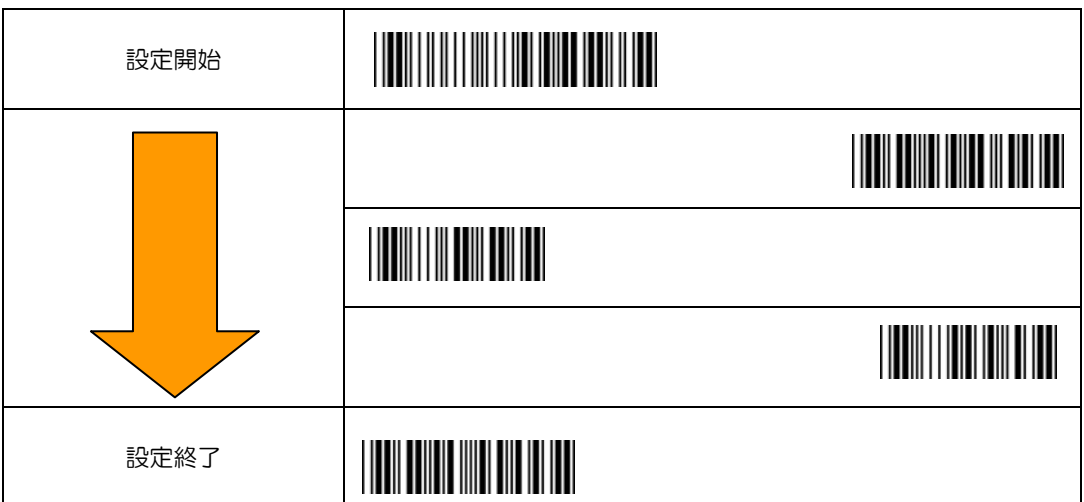

### 3.5.10 マスターモード(ペアリング発信) ※初期値

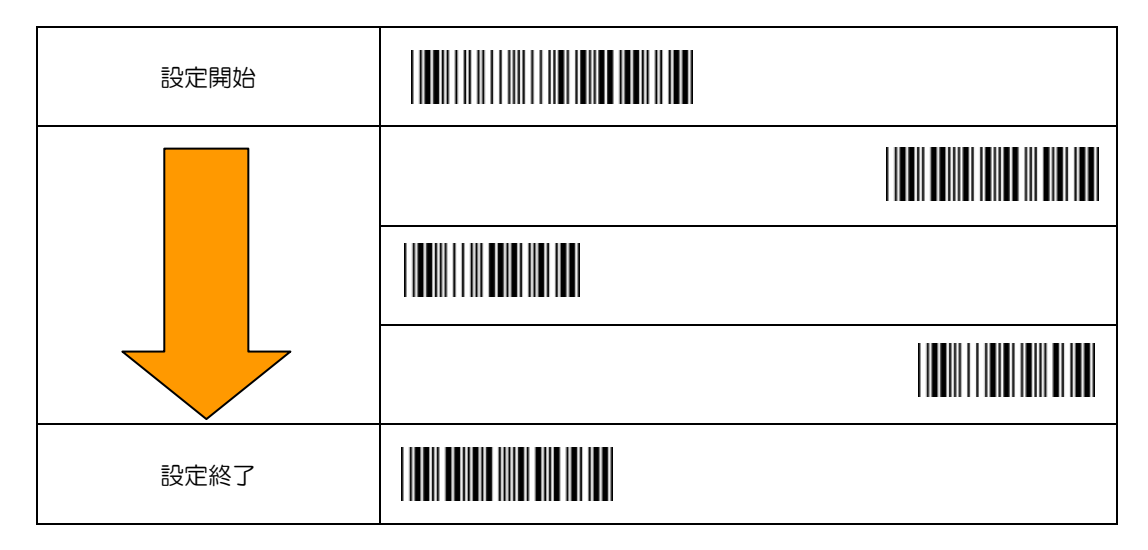

### 3.6 メモリーモードの各種設定

CM-500W3V-IPはBluetooth/USB非接続の状態で本体内部のメモリにバーコードデータを蓄積することができます。 データ容量の目安:JAN/EAN-13 で約 1,000 件

#### 3.6.1 基本設定

任意の設定を選択してスキャンして下さい。

※必ず USB ケーブルを接続して給電しながら設定して下さい。

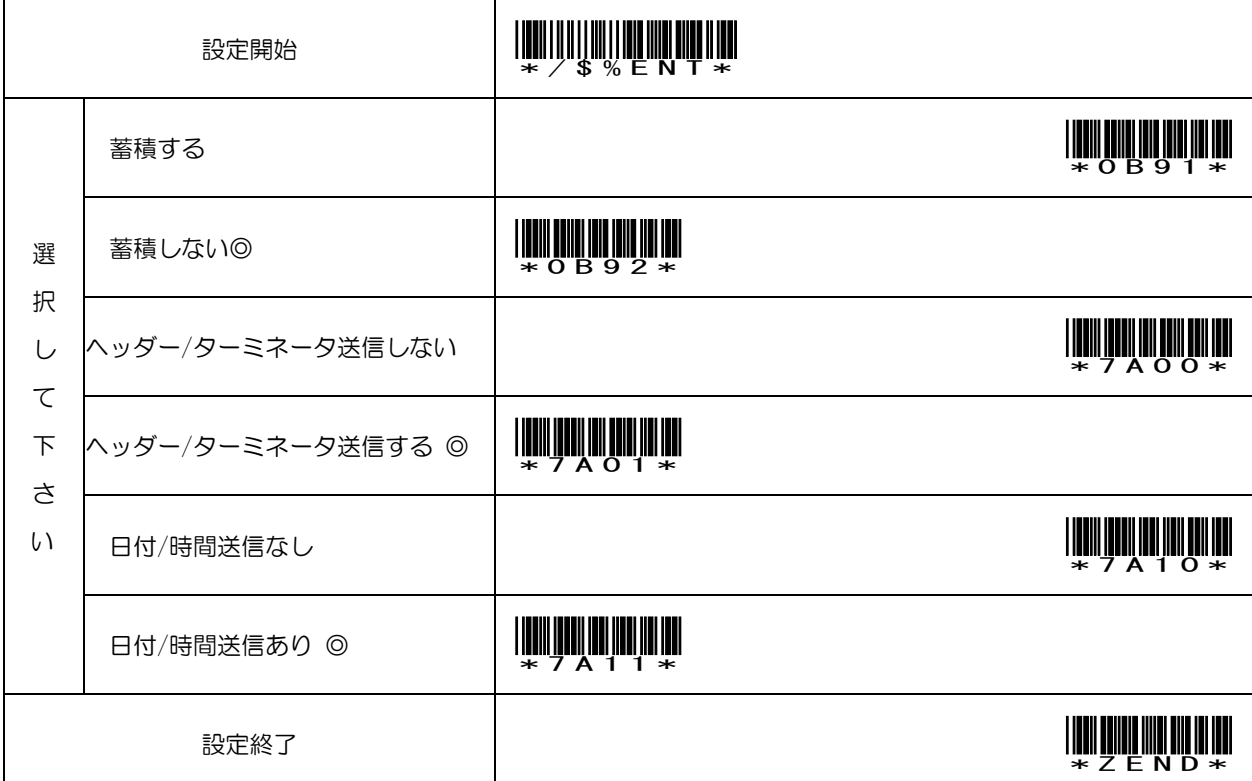

#### 3.6.2 データ送信

PC に USB ケーブルを接続してスキャンして下さい。

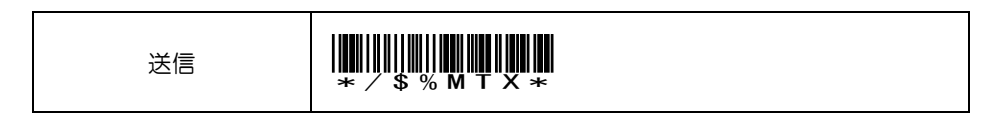

### 3.6.3 データ消去

PC に USB ケーブルを接続してスキャンして下さい。

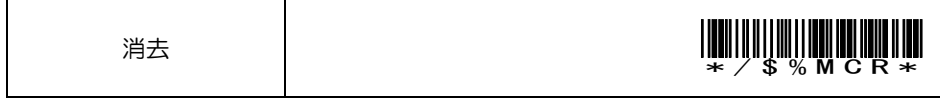

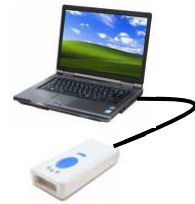

#### 3.6.4 読取音なし

上から順番にスキャンして下さい。

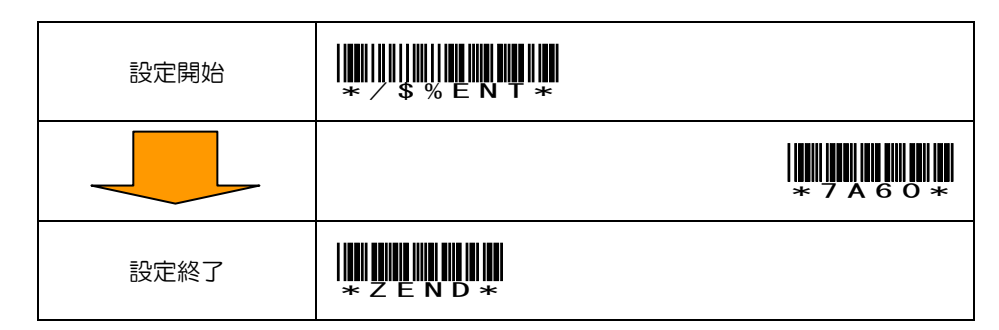

#### 3.6.5 読取音あり(初期値に戻す)

上から順番にスキャンして下さい。

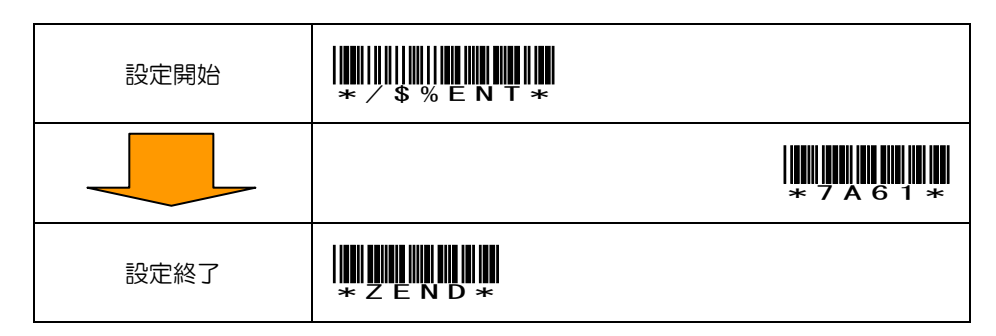

3.6.6 二度読み防止あり(メモリに蓄積されたバーコードデータと同じバーコードは読み込みません)

上から順番にスキャンして下さい。

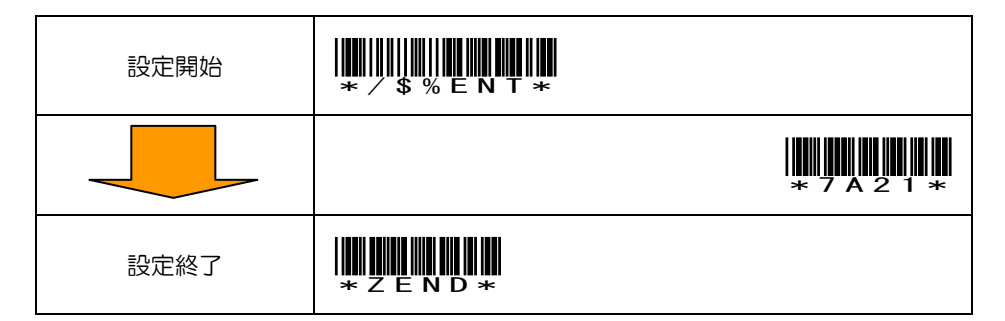

#### 3.6.7 二度読み防止なし(初期値に戻す)

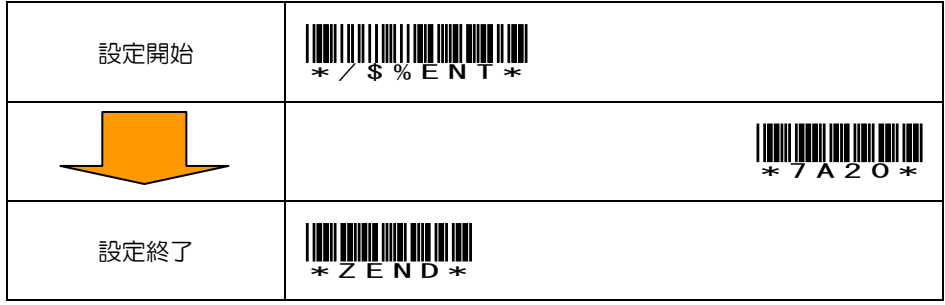

### 3.6.8 バイブレーション ON

#### ※CM-500W3V-IP:読取音ありの時に限る。読取音なしの時は自動的にバイブ ON になります。

上から順番にスキャンして下さい。

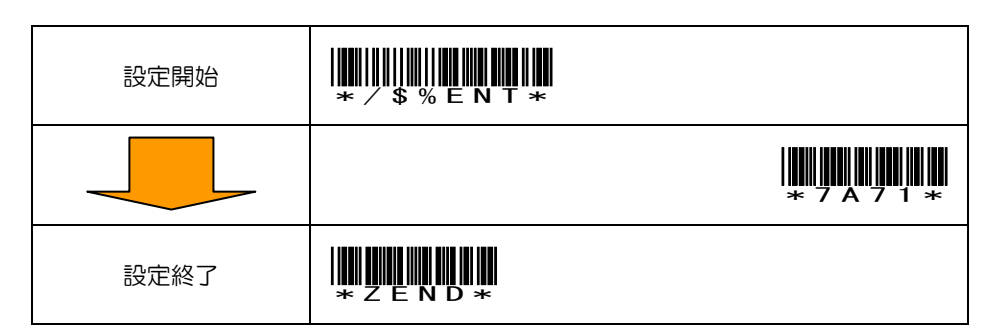

#### 3.6.9 バイブレーション OFF

#### ※CM-500W3V-IP:読取音ありの時に限る。

上から順番にスキャンして下さい。

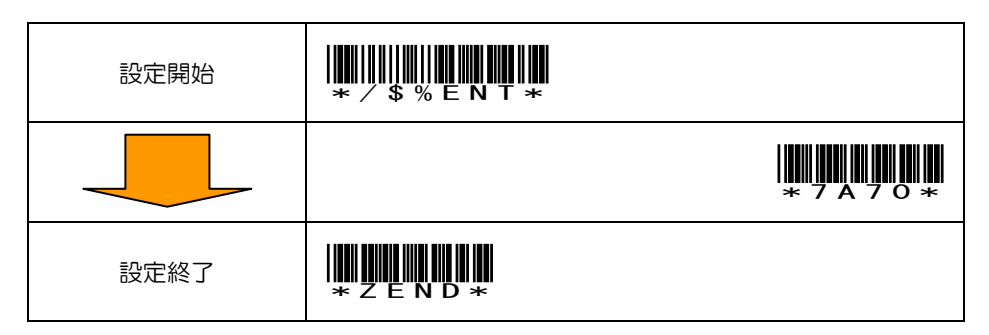

#### 3.6.10 日付/時間設定

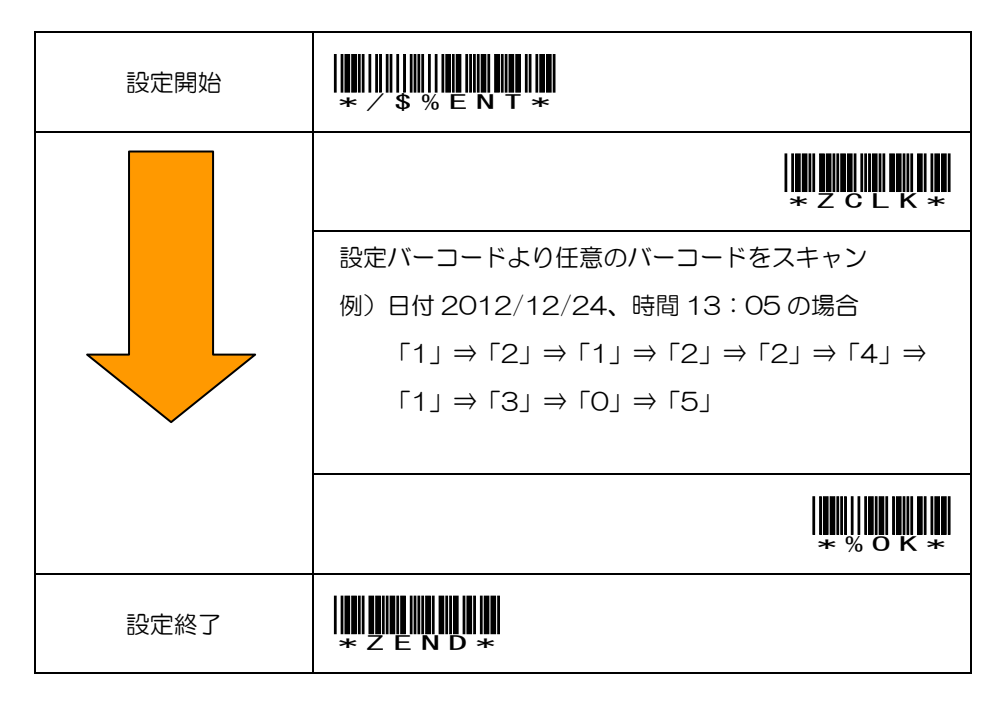

### 3.7 USB ケーブル(HID)モードの各種設定

CM-500W3V-IPはWindowsOSのコンピュータにUSB接続することでUSBバーコードリーダーに切り替わります。 ※USB 接続中は Bluetooth 接続できません。

※スマートフォン&タブレットタイプは消費電流の関係で動作しない場合がございます。

### 3.7.1 接続音なし

上から順番にスキャンして下さい。

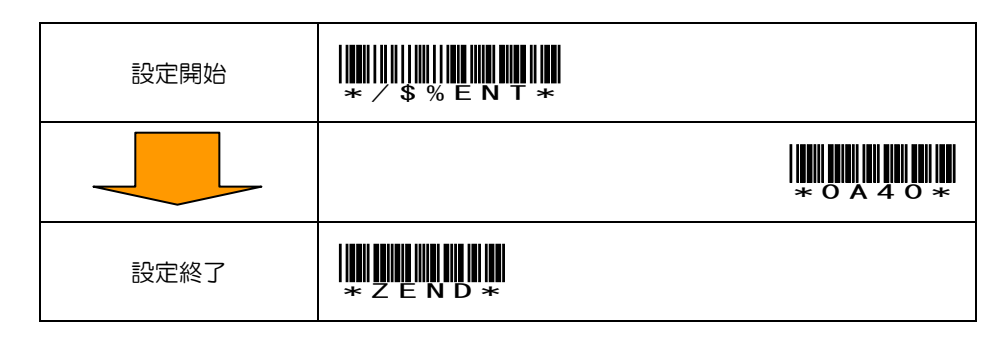

#### 3.7.2 接続音あり(初期値に戻す)

上から順番にスキャンして下さい。

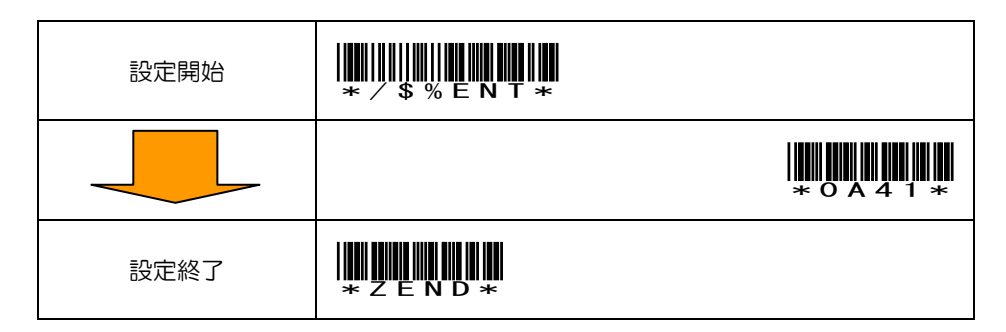

#### 3.7.3 読取音なし

上から順番にスキャンして下さい。

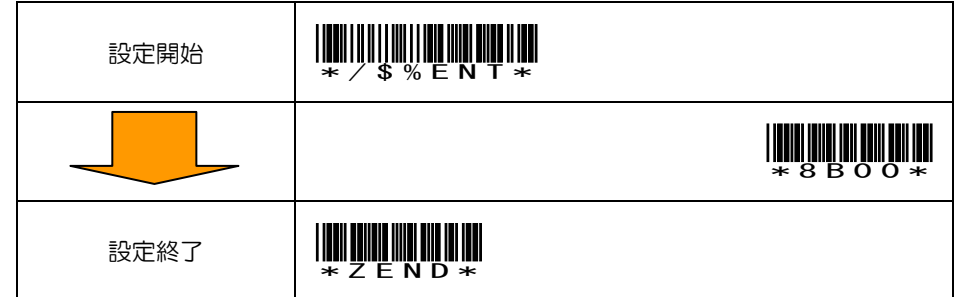

#### 3.7.4 読取音あり(初期値に戻す)

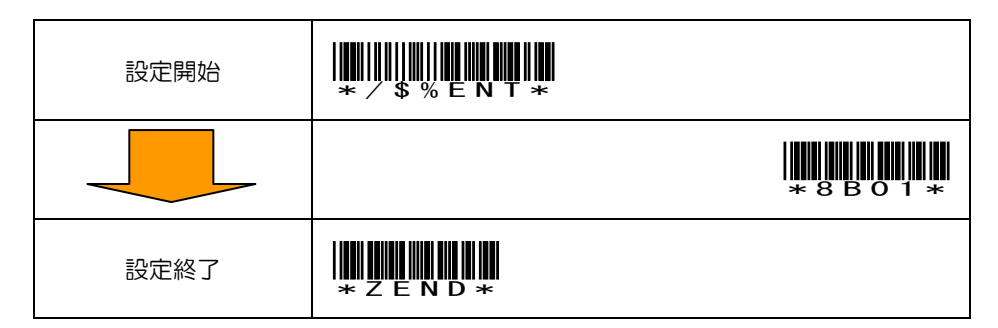

### 3.7.5 バイブレーション ON

#### ※CM-500W3V-IP:読取音ありの時に限る。読取音なしの時は自動的にバイブ ON になります。

上から順番にスキャンして下さい。

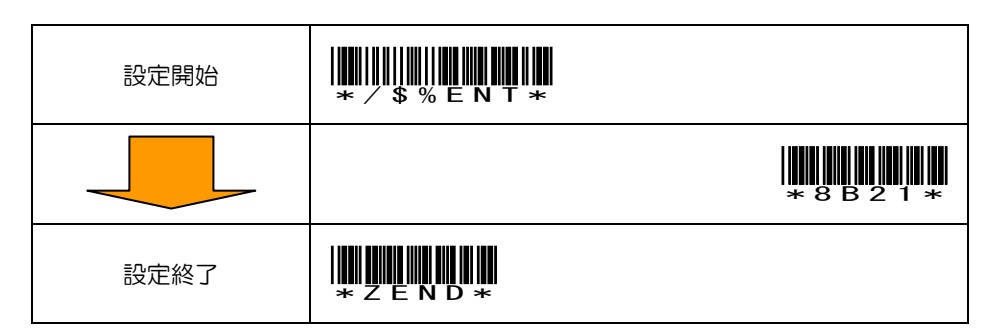

#### 3.7.6 バイブレーション OFF

#### ※CM-500W3V-IP: 読取音ありの時に限る。

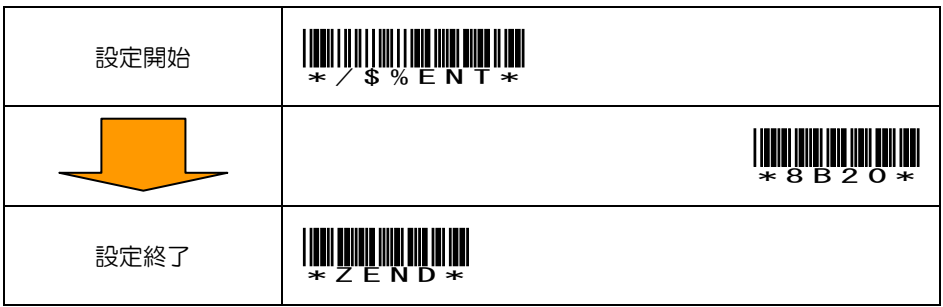

#### 3.8 完全初期化(工場出荷時設定に戻ります)

 ①~③を上から順番にスキャンして下さい。 ※必ず USB ケーブルを接続して給電しながら設定して下さい。

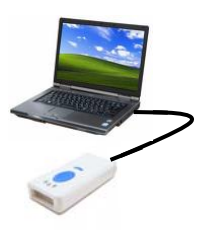

## ①システム基本設定

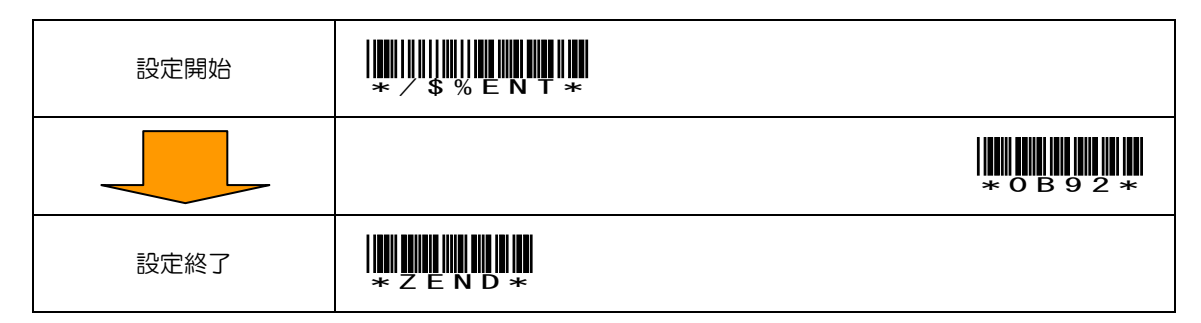

### ②Bluetooth 接続設定

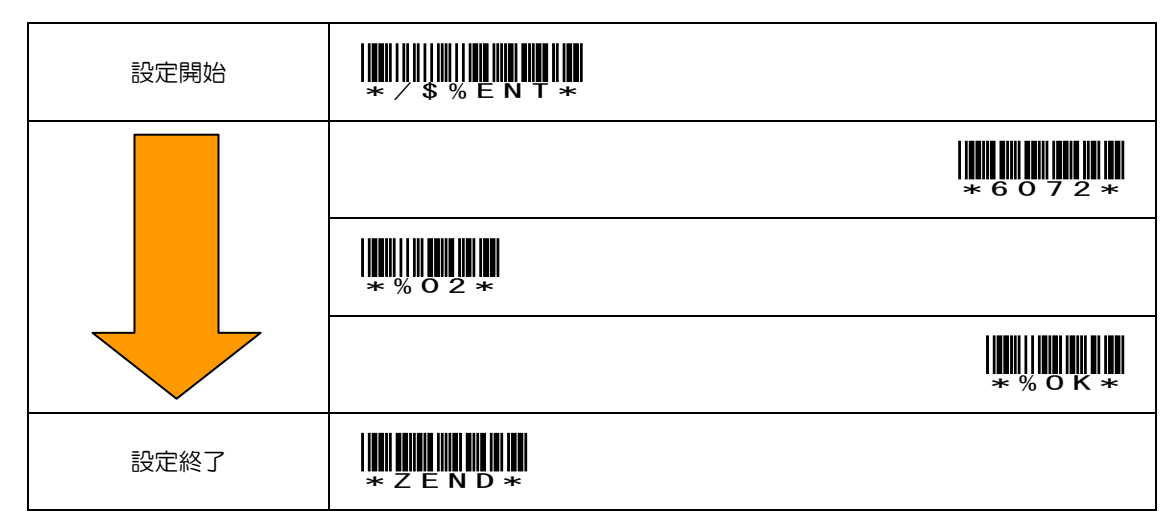

④ Bluetooth モード設定 (HID – iOS)

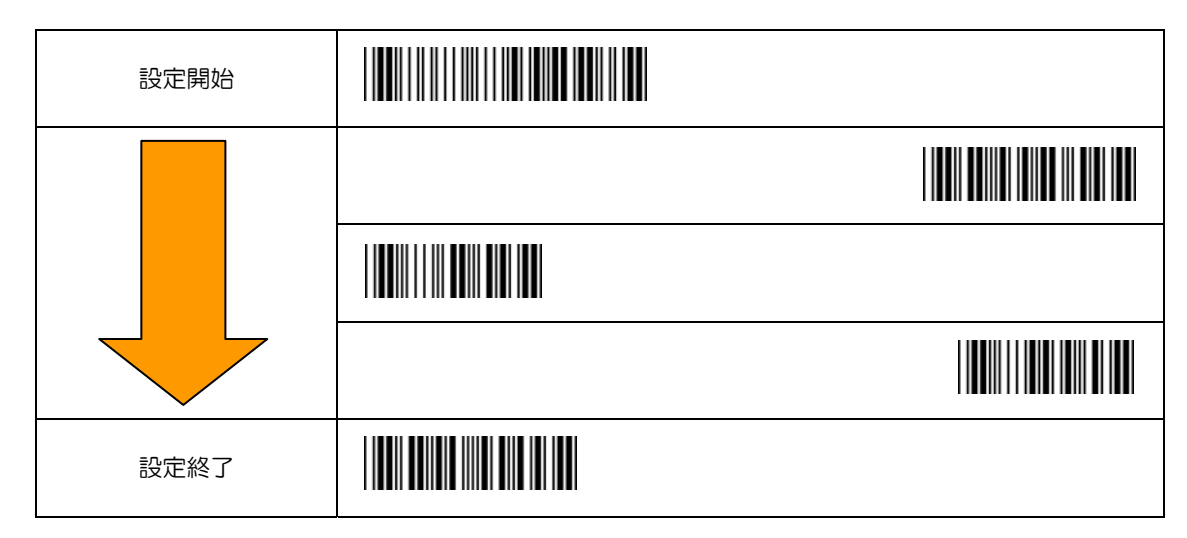

### 3.9 Kernel バージョン確認

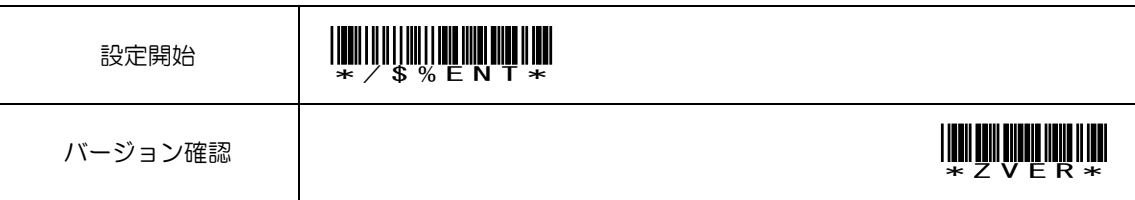

# 【設定バーコード】

詳細設定やペアリング設定に使用して下さい。

※30 秒以内にスキャンして下さい

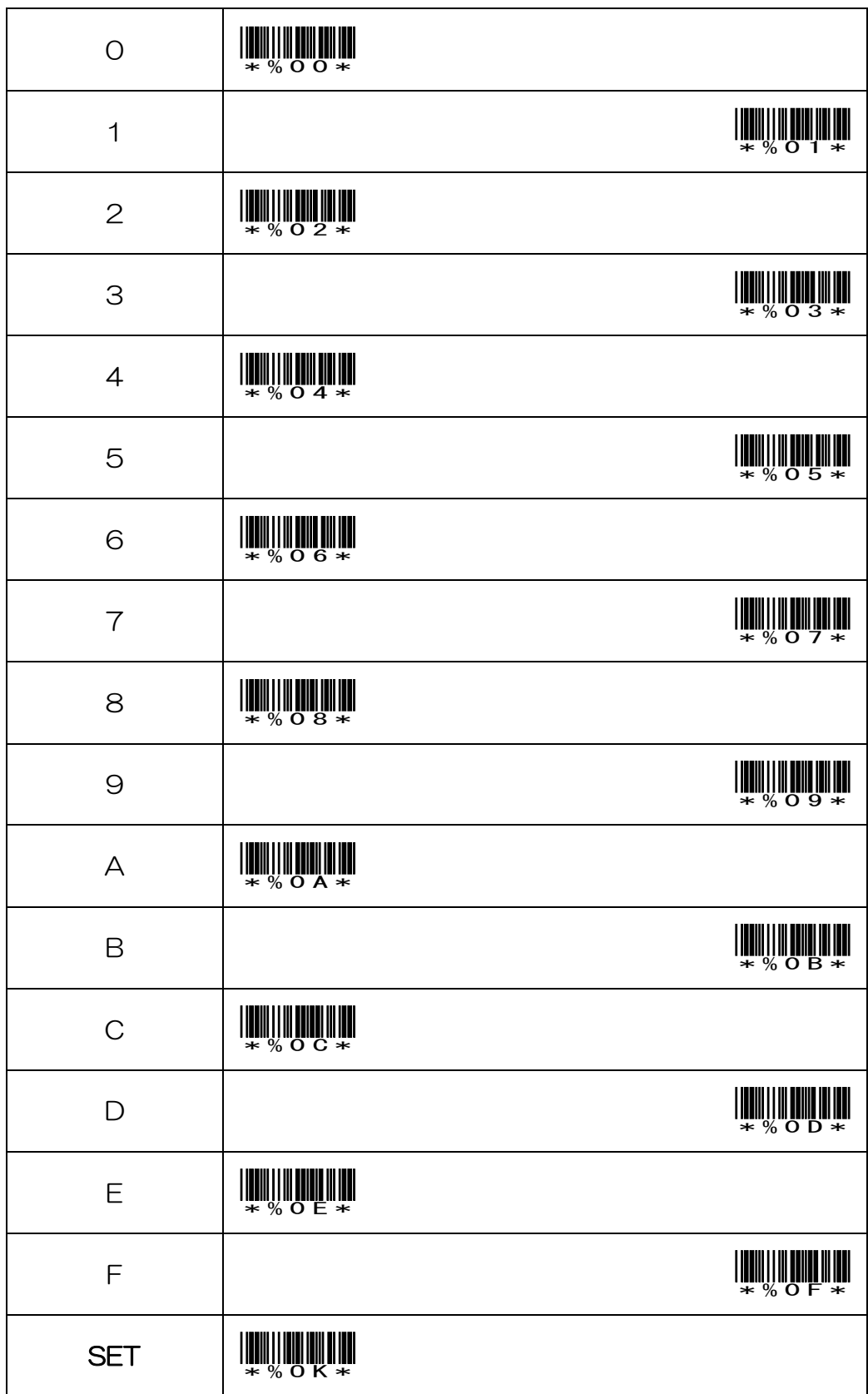

# 【ASCII Code Table】

①の列と②の行の組み合わせた数値を設定バーコードよりスキャンして下さい。

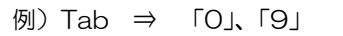

|                         | $\overline{O}$ | 1               |
|-------------------------|----------------|-----------------|
| $\mathbf 0$             | <b>NUL</b>     |                 |
| $\overline{\mathbf{1}}$ | Up             | F1              |
| $\overline{2}$          | Down           | F <sub>2</sub>  |
| $\mathsf 3$             | Left           | F3              |
| $\overline{\mathbf{4}}$ | Right          | F4              |
| $\overline{5}$          | PgUp           | F <sub>5</sub>  |
| $\mathbf 6$             | PgDn           | F <sub>6</sub>  |
| $\overline{7}$          |                | F7              |
| 8                       | $\mathsf{Bs}$  | F <sub>8</sub>  |
| $\mathbf{9}$            | Tab            | F <sub>9</sub>  |
| A                       |                | F <sub>10</sub> |
| B                       | Home           | Esc             |
| $\mathbf C$             | End            | F11             |
| D                       | Enter          | F12             |
| E                       | Insert         | $Ctrl +$        |
| F                       | Delete         | $Alt+$          |

例) Space ⇒  $\square$ 

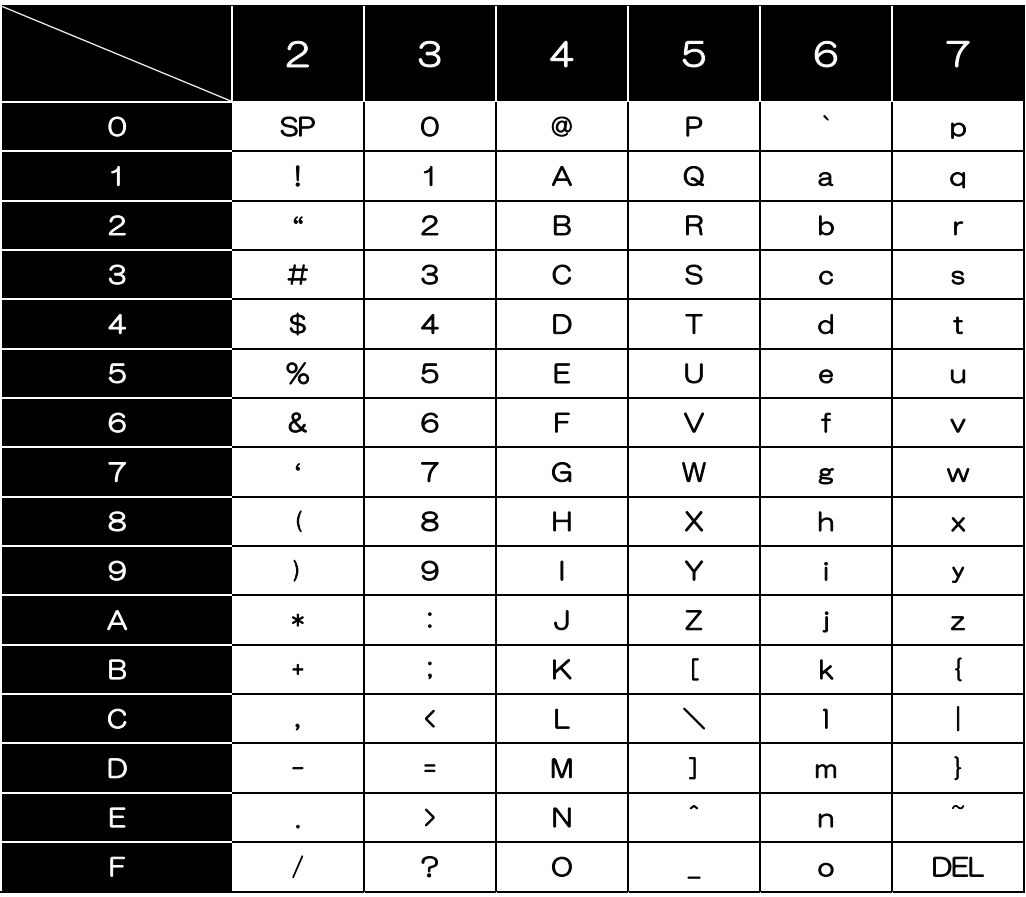

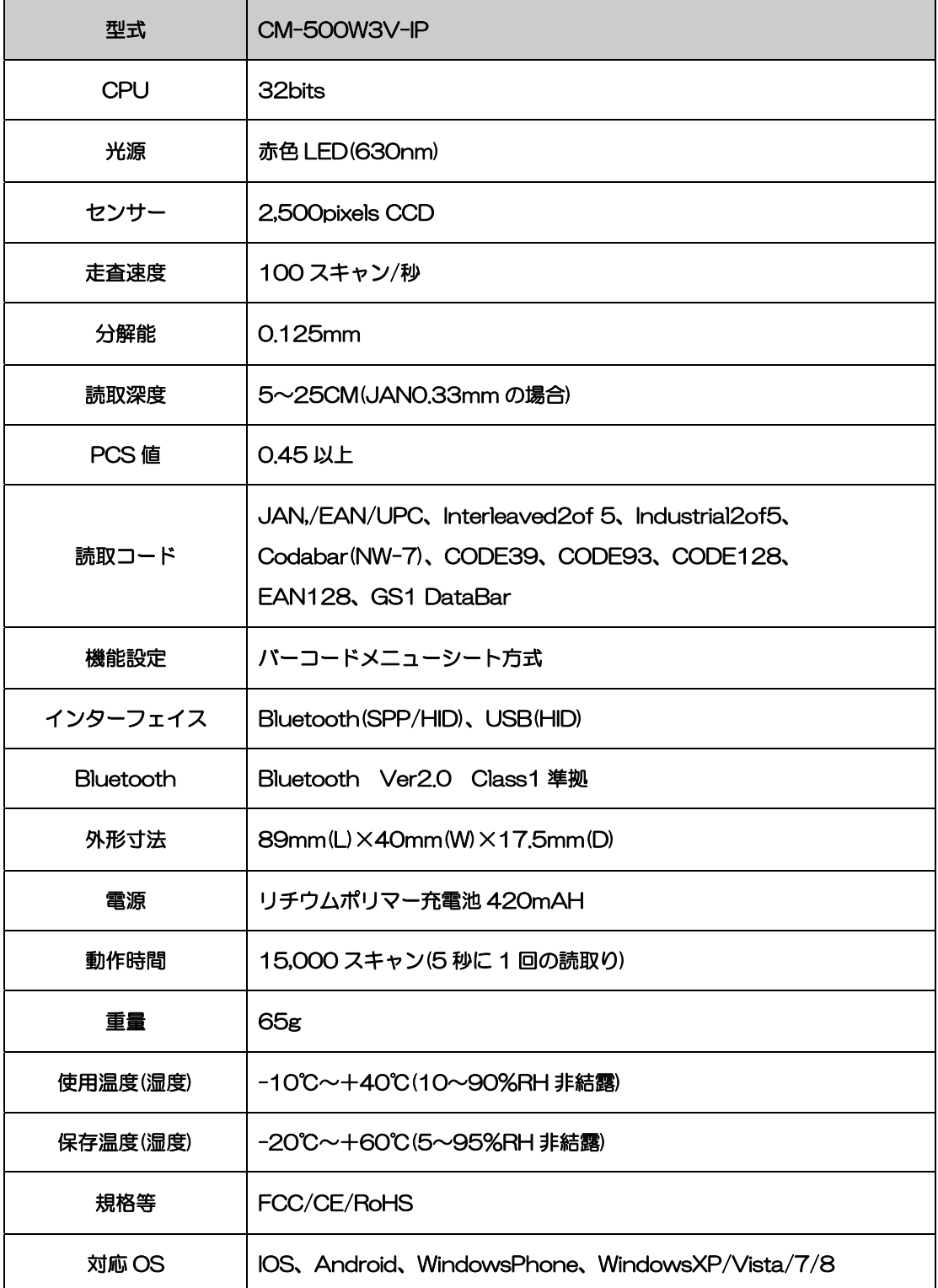

【サンプルバーコード】

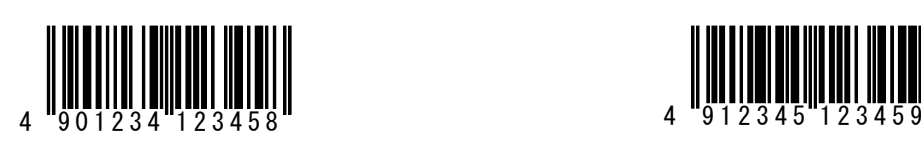

EAN-13 JAN-13+アドオン 2 桁

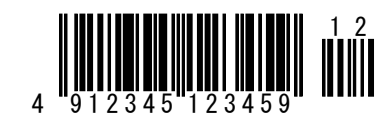

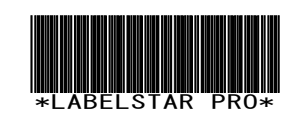

CODE39 Codabar(NW-7)

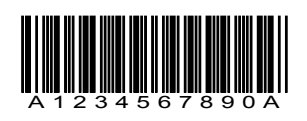

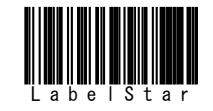

CODE128 Interleaved2of5

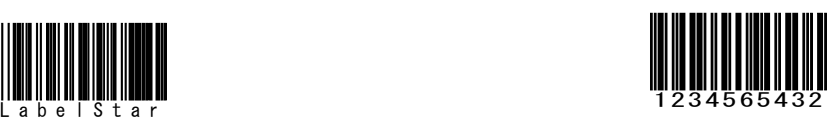

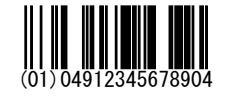

GS1 DataBar(RSS14 ) GS1 DataBar Limited (RSS14 Limited)

(01)04912345678904 (01)04912345678904

ا <u>السكار الي</u><br>104912345678904 (01)

GS1 DataBar Stacked GS1 DataBar Stacked Omnidirectional (RSS14 Stacked ) (RSS14 Stacked Omnidirectional)

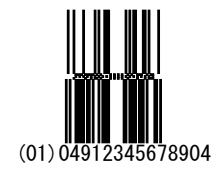

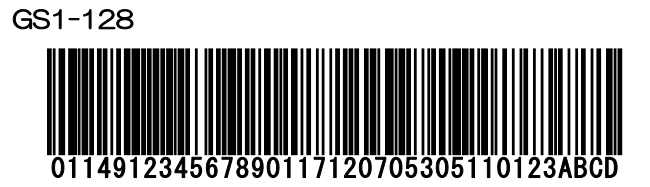

## 改訂記録

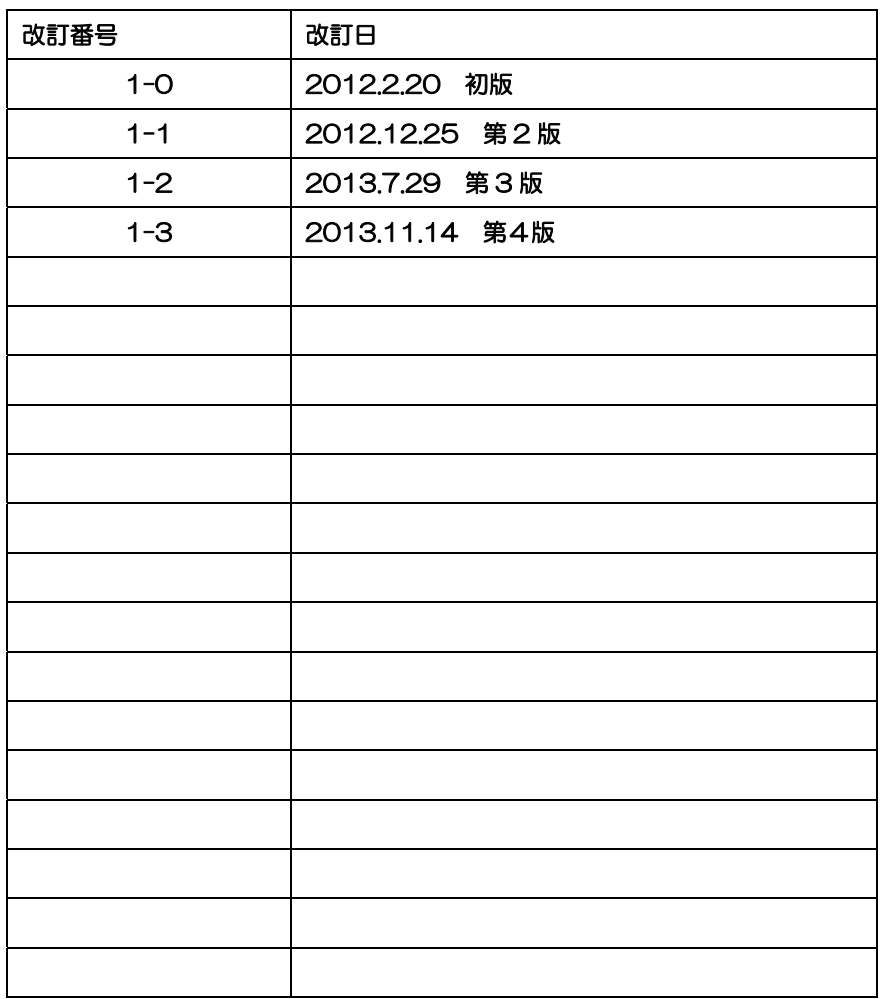

# アイメックス株式会社

〒146-0094 東京都大田区東矢口 2-4-14 TEL:03-3750-0511 FAX:03-3756-0611 URL: http://www.aimex.co.jp/ E-mail:sales@aimex.co.jp